# **MultiModem**® **II**

MT5600BA-V92 MT5600BR-V92 MT5656ZDX MT5656ZDXV

## **AT Commands Reference Guide**

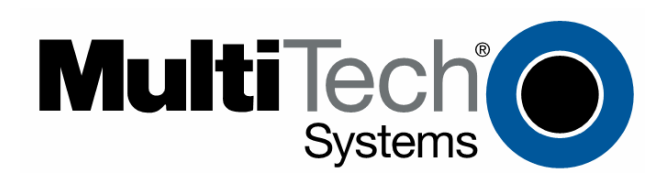

### **AT Commands Reference Guide Products: MT5600BA-V92, MT5600BR-V92, MT5656ZDX, MT5656ZDX-V PN S000273F**

#### **Copyright**

All rights reserved. This publication may not be reproduced.

Copyright © 2003–2007 by Multi-Tech Systems, Inc.

Multi-Tech Systems, Inc. makes no representations or warranties with respect to the contents hereof and specifically disclaims any implied warranties of merchantability or fitness for any particular purpose. Furthermore, Multi-Tech Systems, Inc. reserves the right to revise this publication and to make changes in the content hereof without obligation of Multi-Tech Systems, Inc. to notify any person or organization of such revisions or changes.

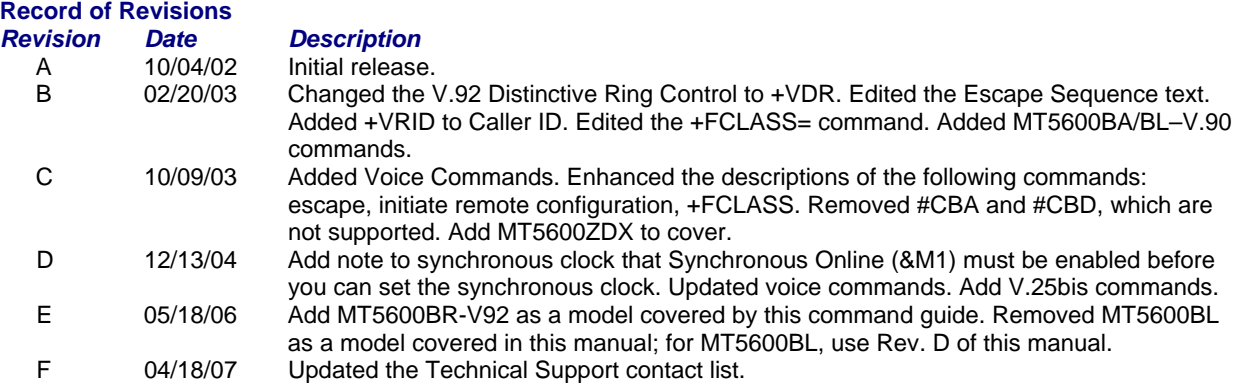

### **Trademarks**

MultiModemII, Multi-Tech, and the Multi-Tech logo are trademarks or registered trademarks of Multi-Tech Systems, Inc.

Other products or brands referenced in this publication are trademarks or registered trademarks of their respective companies or corporations.

#### **World Headquarters**

Multi-Tech Systems, Inc. 2205 Woodale Drive Mounds View, Minnesota 55112 Phone: 763-785-3500 or 800-328-9717 Fax: 763-785-9874

## **Technical Support**

**Country By Email By Phone**  France: support@multitech.fr +(33) 1-64 61 09 81<br>Europe, Asia, Africa: support@multitech.co.uk +(44) 118 959 7774

support@multitech.co.uk<br>support@multitech.com

Internet Address: http://www.multitech.com

U.S., Canada, all others: support@multitech.com 800-972-2439 or 763-717-5863

## **Table of Contents**

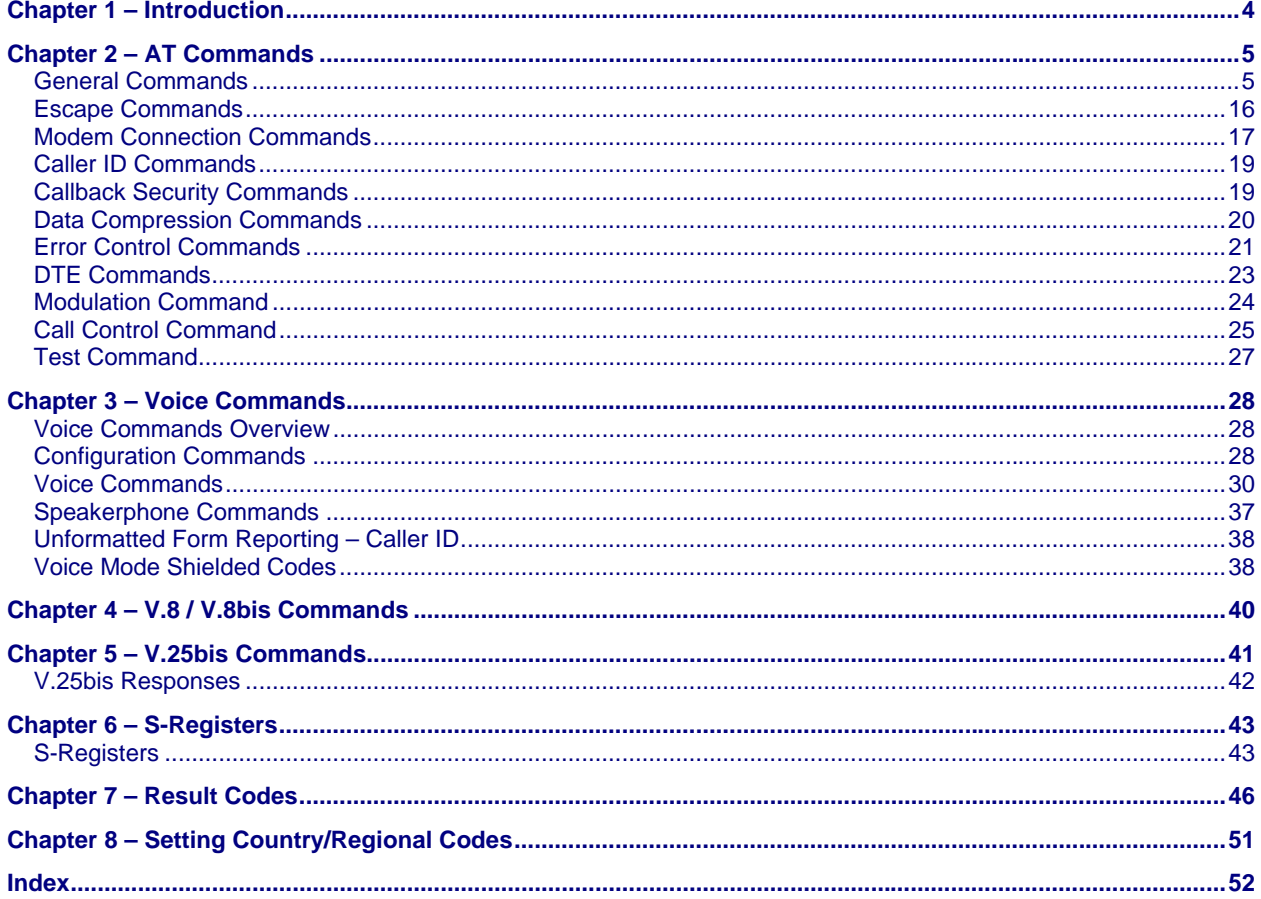

## **Chapter 1 – Introduction**

AT commands are used to control the operation of your modem. They are so called because each command must be preceded by the characters *AT* to get the ATtention of the modem.

### AT commands can be issued only when the modem is in command mode or online command mode.

- The modem is in *command mode* whenever it is not connected to another modem.
- The modem is in *data mode* whenever it is connected to another modem and ready to exchange data.
- *Online command mode* is a temporary state in which you can issue commands to the modem while connected to another modem.

To put the modem into online command mode from data mode, you must issue an escape sequence: Type **+++** and wait for the OK response. Then issue the hang-up command by typing **ATH<CR>. <CR>** indicates that you must click Enter). To return to data mode from online command mode, type the command **ATO**.

To send AT commands to the modem you must use a communications program, such as PhoneTools, a communications program included with your modem, or HyperTerminal in Windows 95, 98, NT 4.0, Me, 2000, XP. You can issue commands to the modem either directly or by typing them in the terminal window of the communications program. You issue them indirectly by configuring the operating system or communications program to send the commands automatically. Fortunately, communications programs make daily operation of modems effortless by hiding the commands from the user. Most users, therefore, need to use AT commands only when reconfiguring the modem; e.g., to turn autoanswer on or off.

The format for entering an AT command is **ATX***n*, where **X** is the command and *n* is the value for the command, sometimes called the command parameter. The value is always a number. If the value is zero, you can omit it from the command. Thus, **AT&W** is equivalent to **AT&W0**.

Most commands have a default value, which is the value that is set at the factory. Default values are provided with each command in the AT Commands section.

#### **You must press Enter to send the command to the modem.**

Any time the modem receives a command, it sends a response known as a result code. The most common result codes are *OK*, *ERROR*, and *CONNECT.* For a table of valid result codes, see the "Result Codes" sections of this manual.

#### **You can issue several commands in one line, in what is called a command string.**

The command string begins with **AT** and ends when you press Enter. Spaces to separate the commands are optional; they are ignored by the command interpreter. The most familiar command string is the initialization string, which is used to configure the modem when it is turned on or reset, or when your communications software calls another modem.

## **Chapter 2 – AT Commands**

## **General Commands**

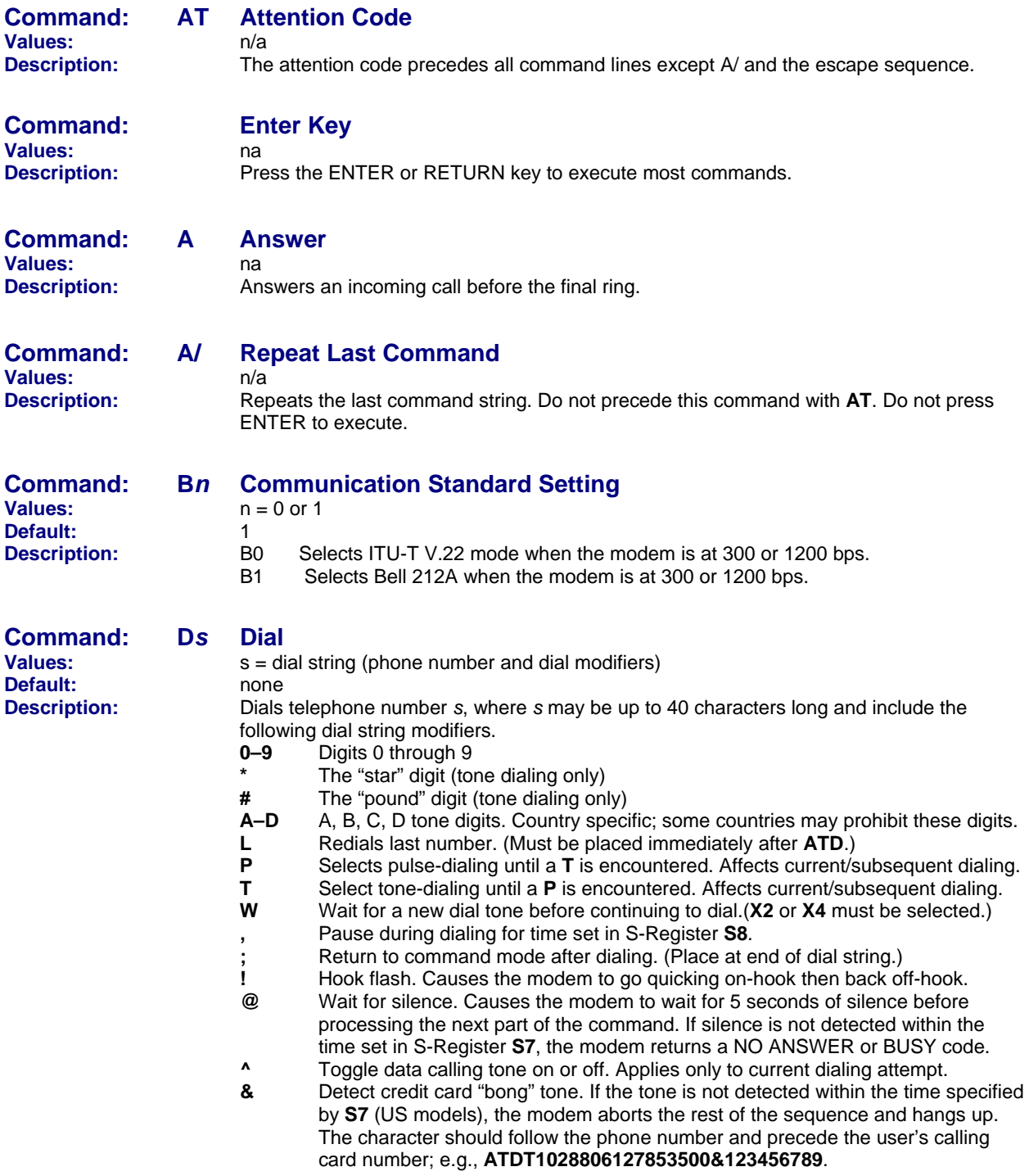

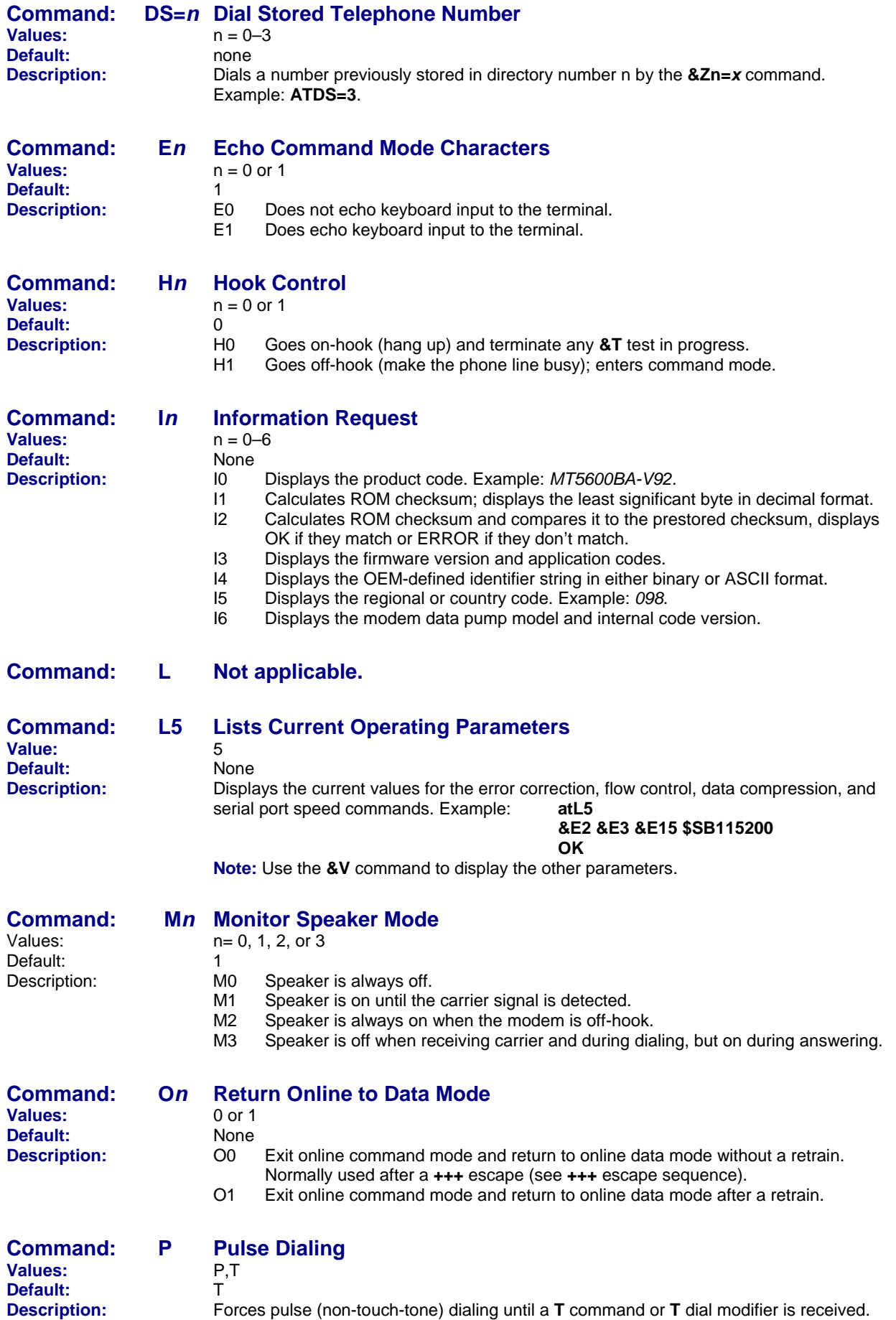

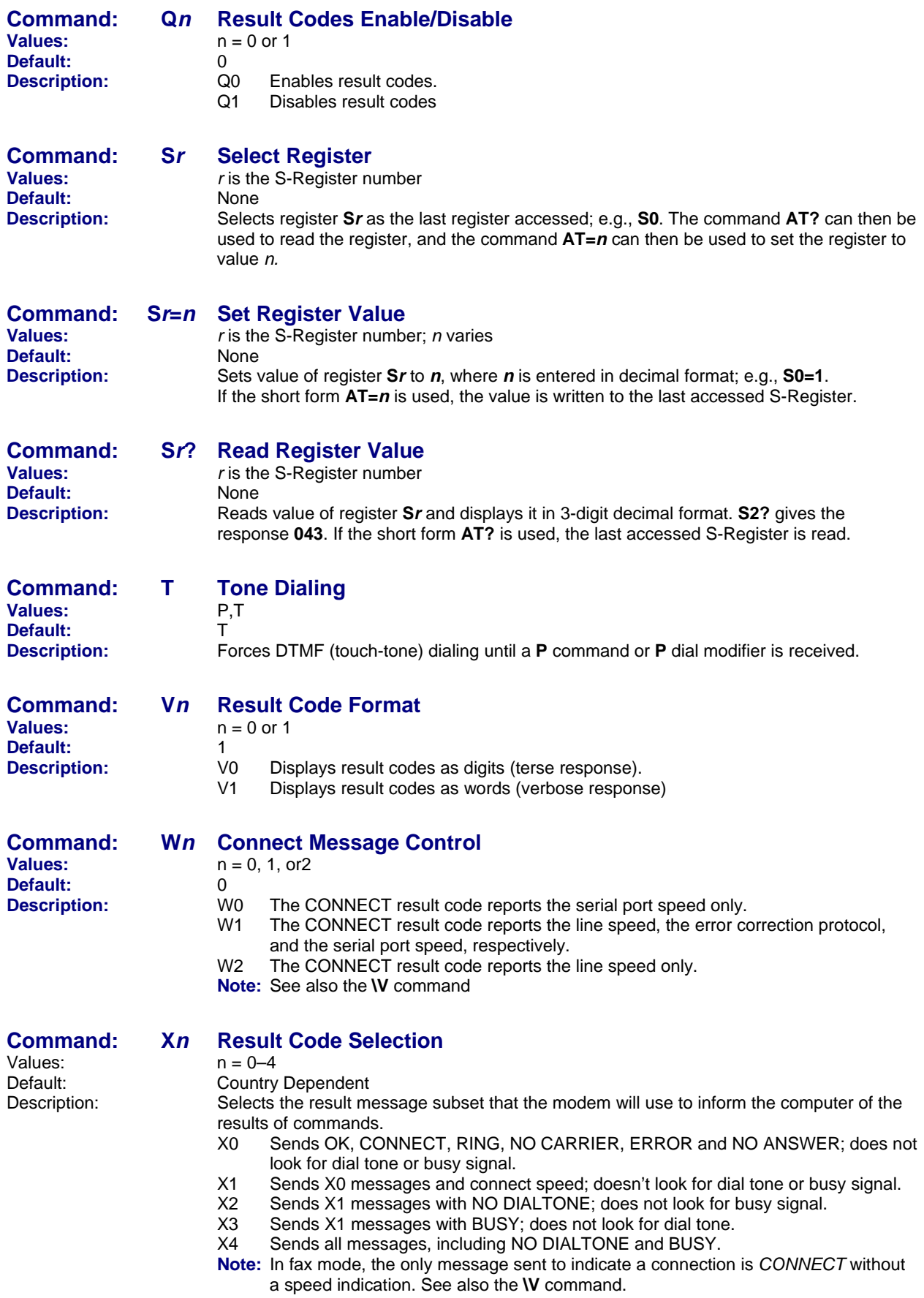

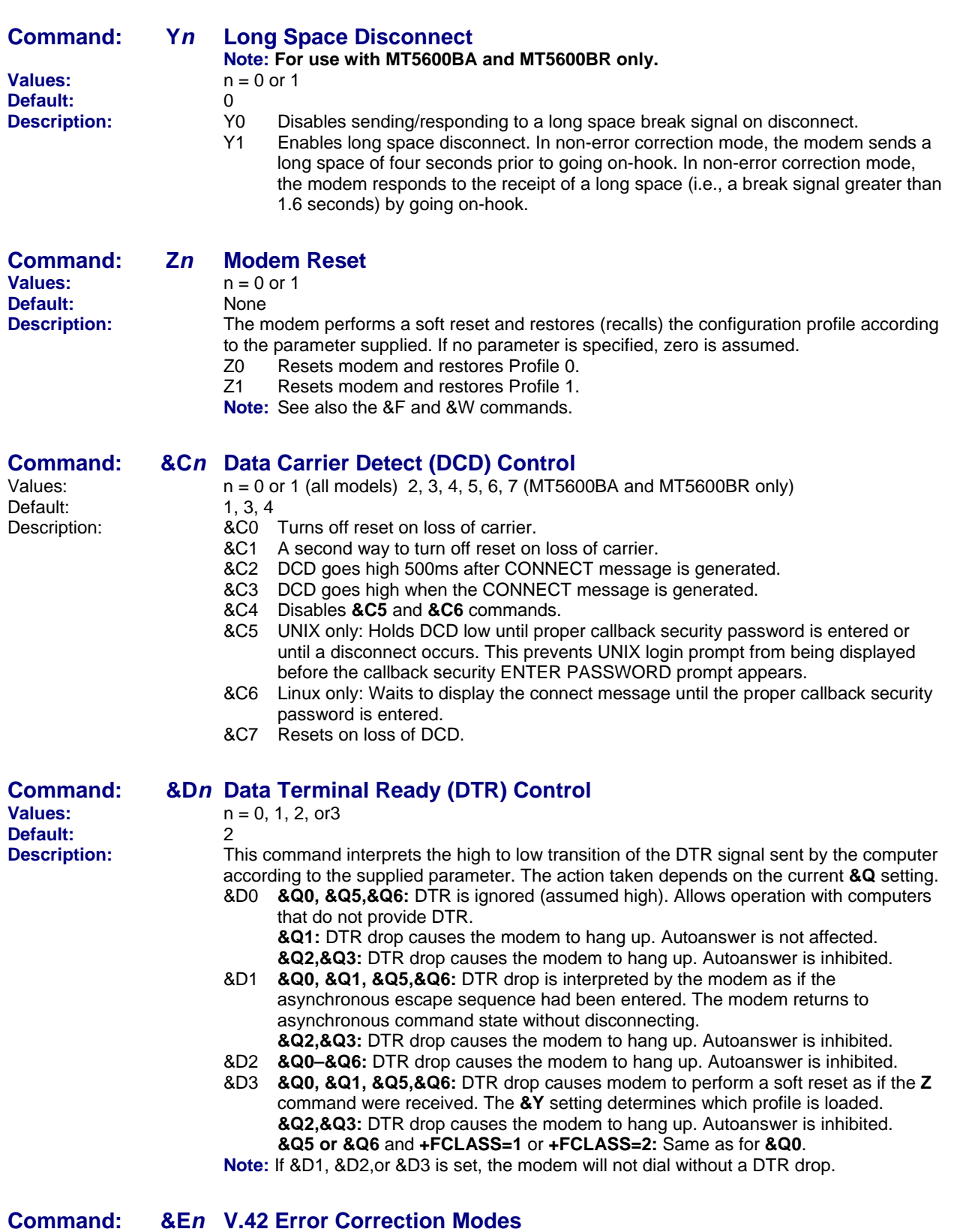

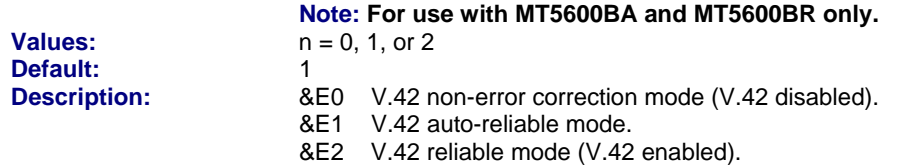

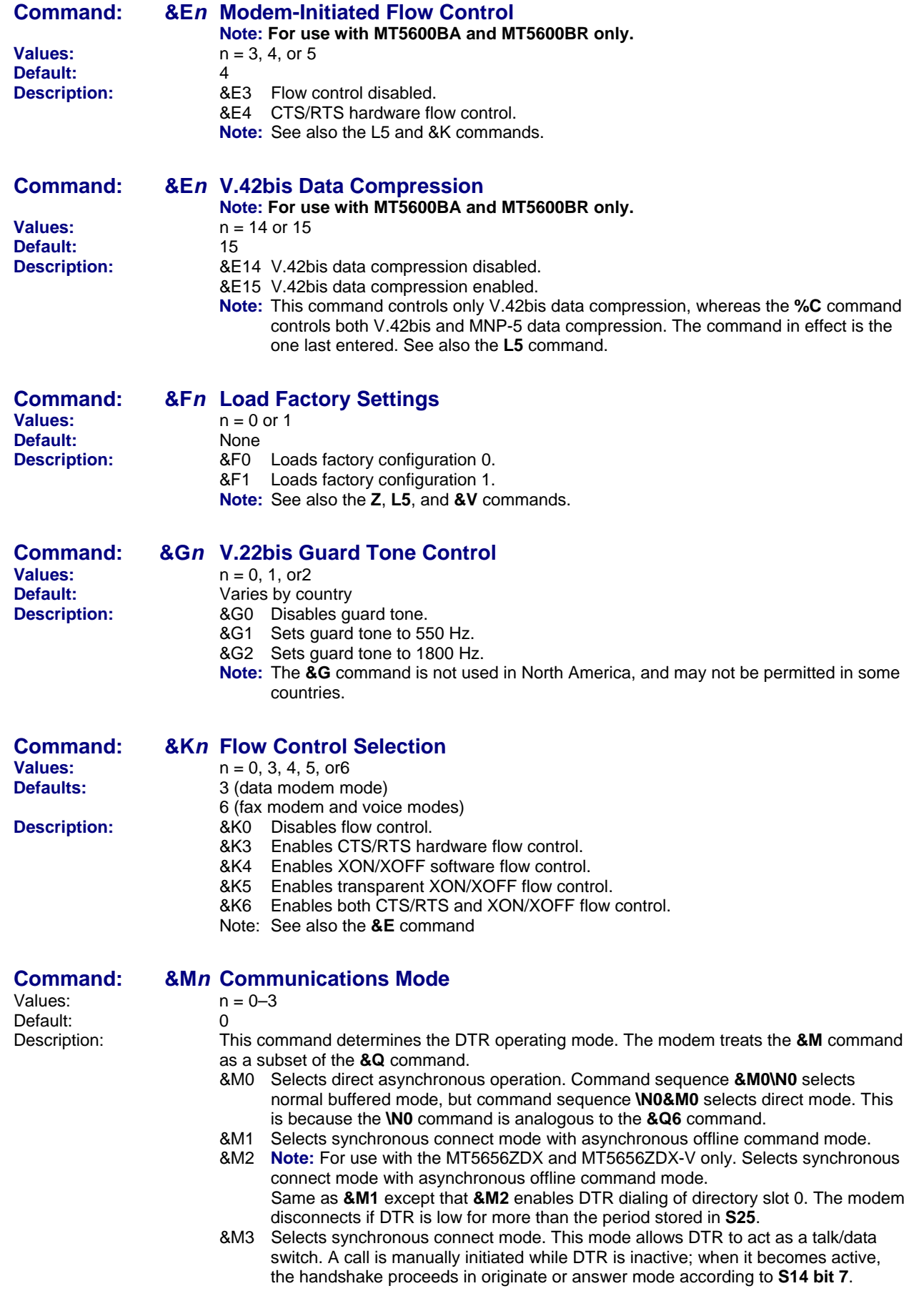

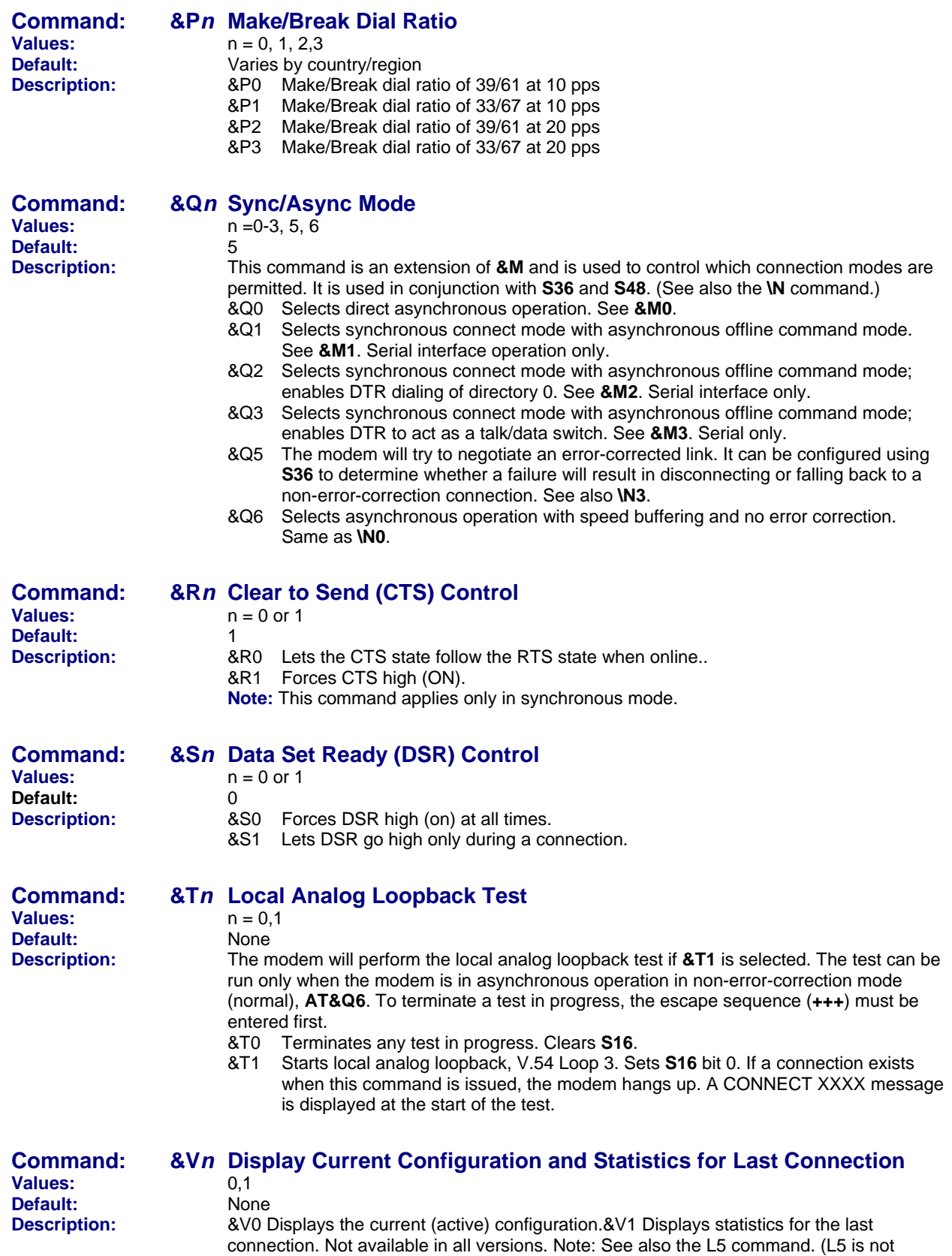

supported in MT5656ZDX).

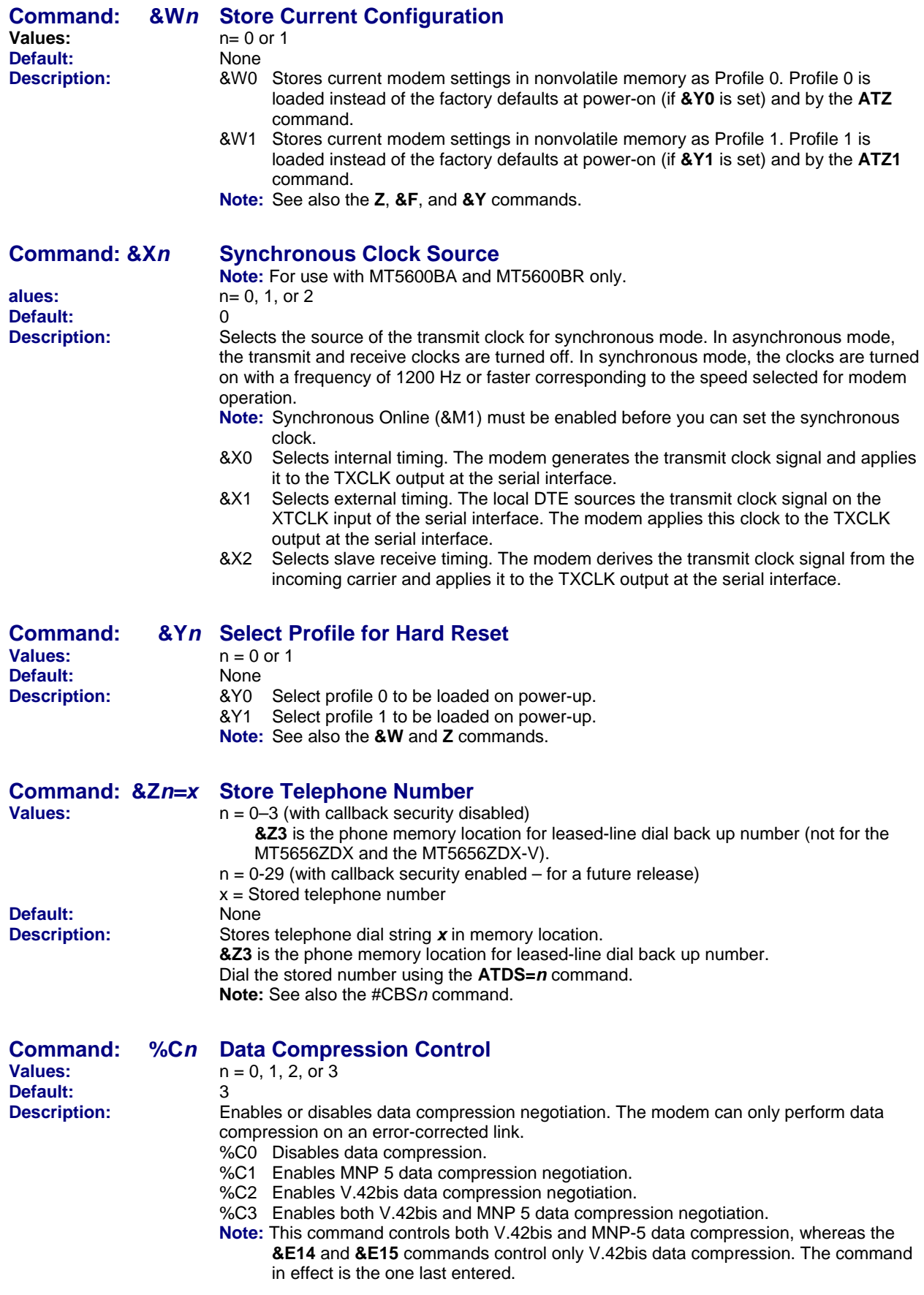

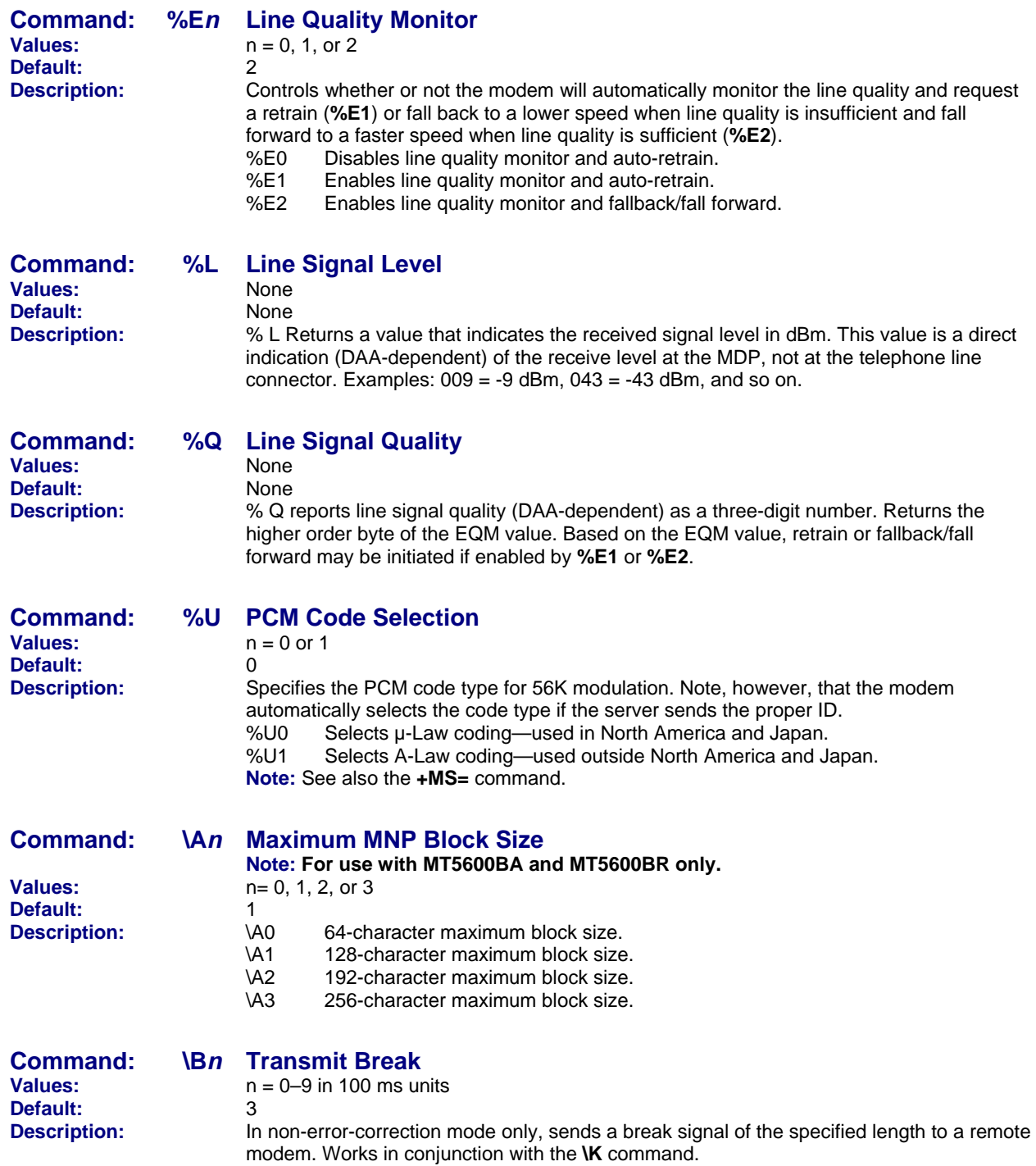

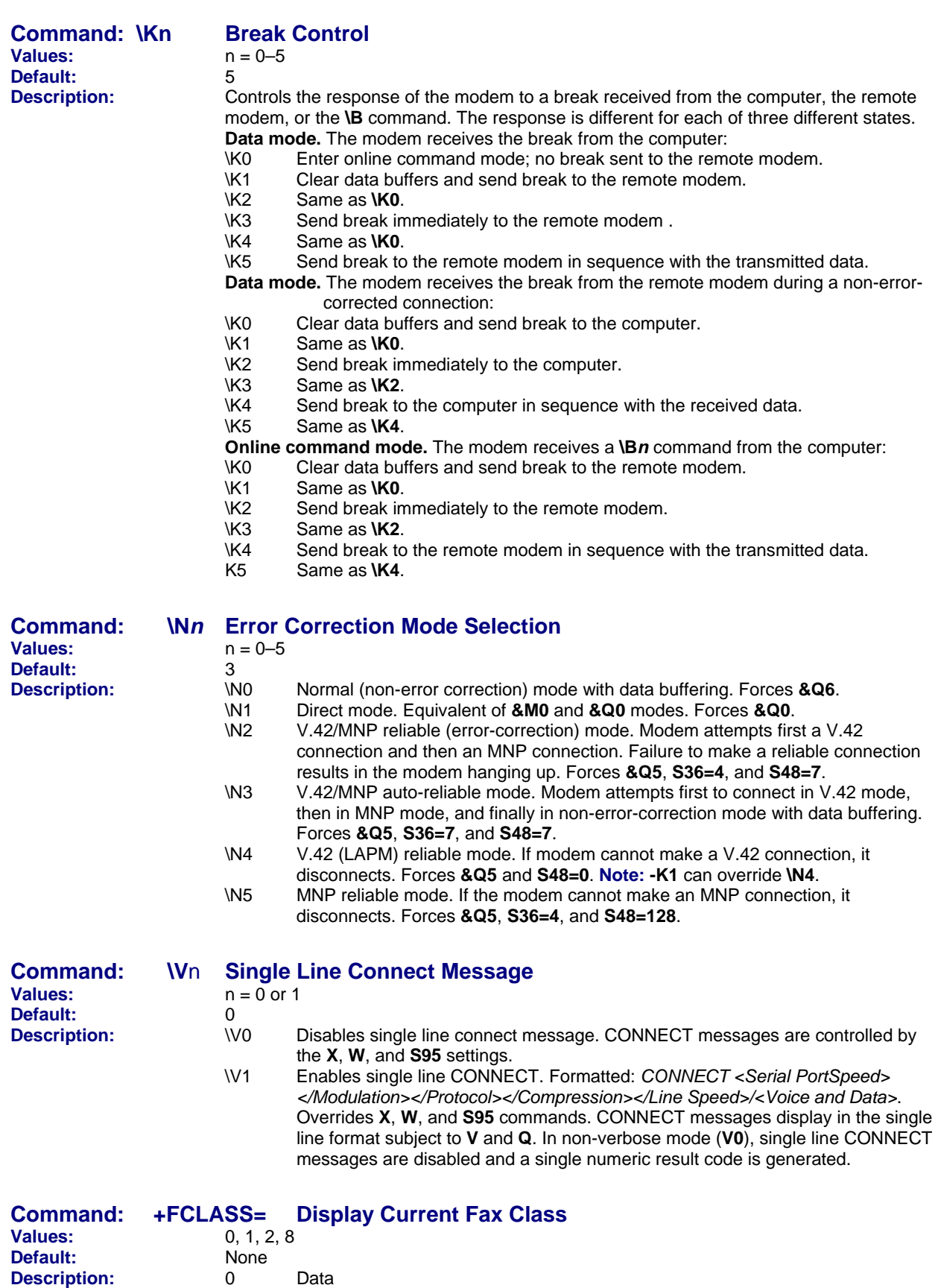

 1 Fax – Class 1, Class 1.0 2 Fax – Class 2, 2.0, 2.1 **8** Voice Commands

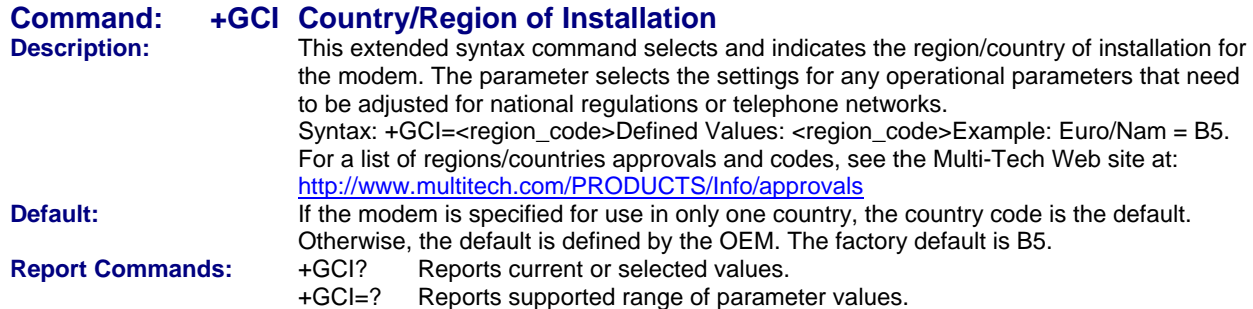

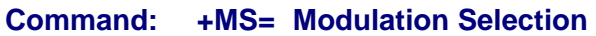

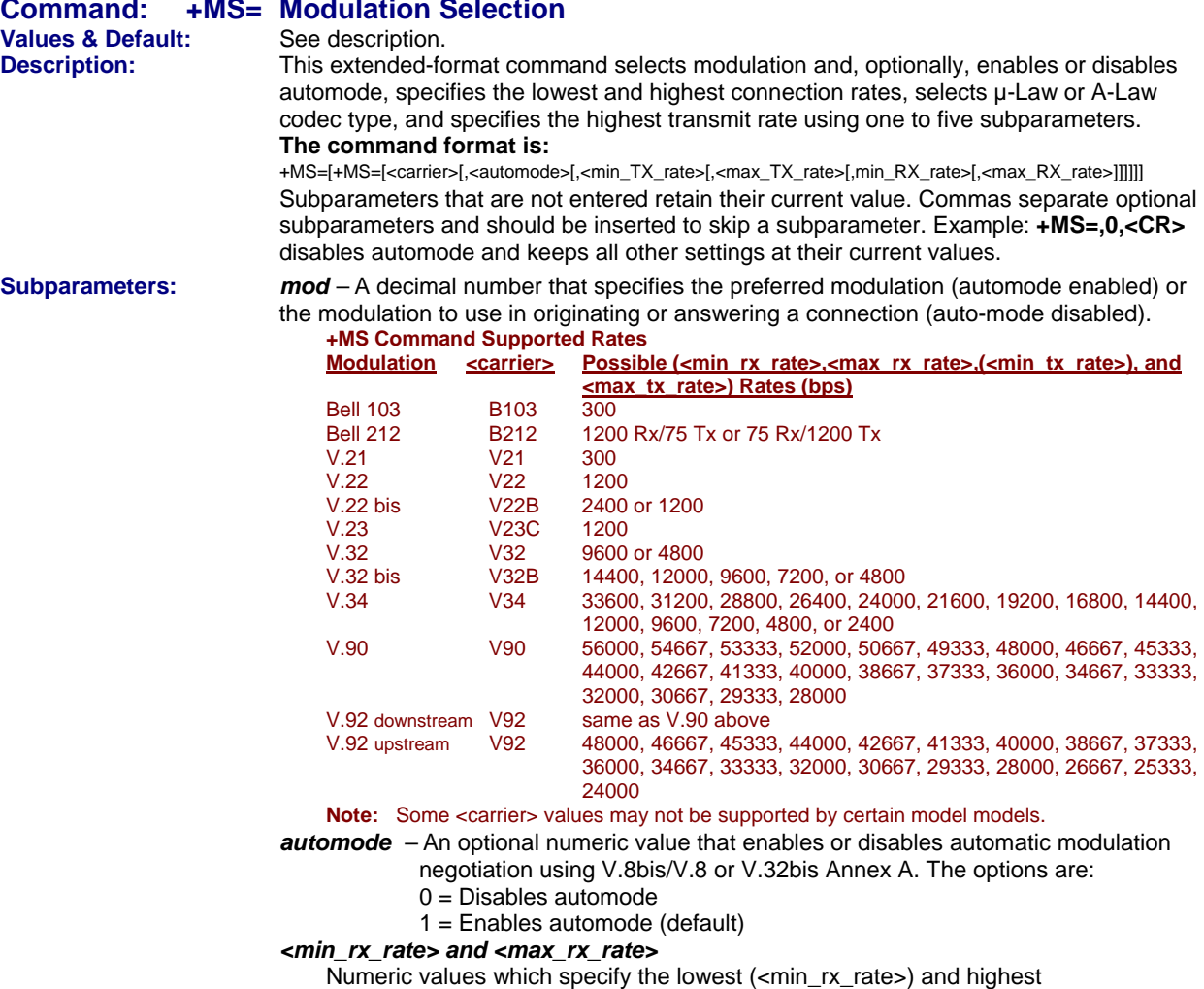

(<max\_rx\_rate>) rate at which the modem may establish a receive connection. May be used to condition distinct limits for the receive direction as distinct from the transmit direction. Values for this subparameter are decimal encoded, in units of bit/s. The possible values for each modulation are listed in the table above. Actual values will be limited to possible values corresponding to the entered <carrier> and fall-back <carrier> as determined during operation. (Default = lowest (<min\_rx\_rate>) and highest (<max\_rx\_rate>) rate supported by the selected carrier.)

### *<min\_tx\_rate> and <max\_tx\_rate>*

Numeric values which specify the lowest (<min\_tx\_rate>) and highest (<max\_tx\_rate>) rate at which the modem may establish a transmit connection. Nonzero values for this subparameter are decimal encoded, in units of bit/s. The possible values for each modulation are listed in the table above. Actual values will be limited to possible values corresponding to the entered <carrier> and fall-back <carrier> as determined during operation. (Default = lowest (<min\_tx\_rate>) and highest (<max\_tx\_rate>) rate supported by the selected carrier.)

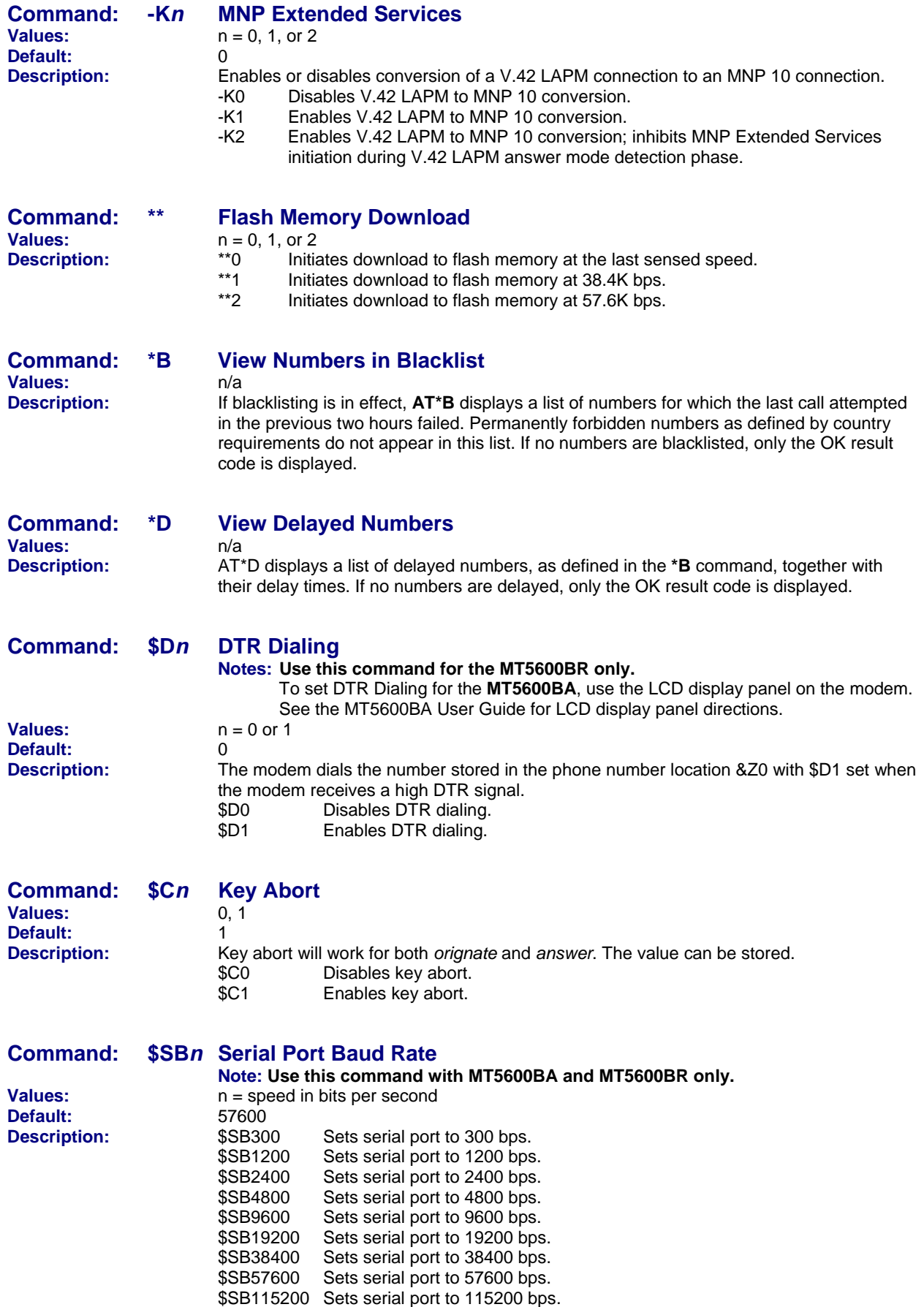

**Note:** See also the **L5** command.

## **Escape Commands**

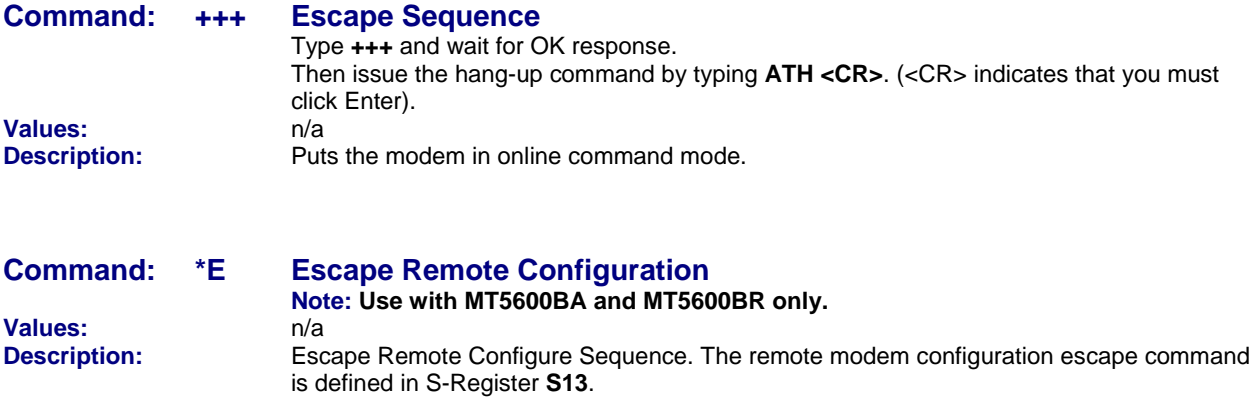

with the remote modem.

 **Notes:** The Escape Remote Configuation command (\*E) must be issued while online

Remote Configuration is initiated by using the command: **\*\*\***

## **Modem Connection Commands**

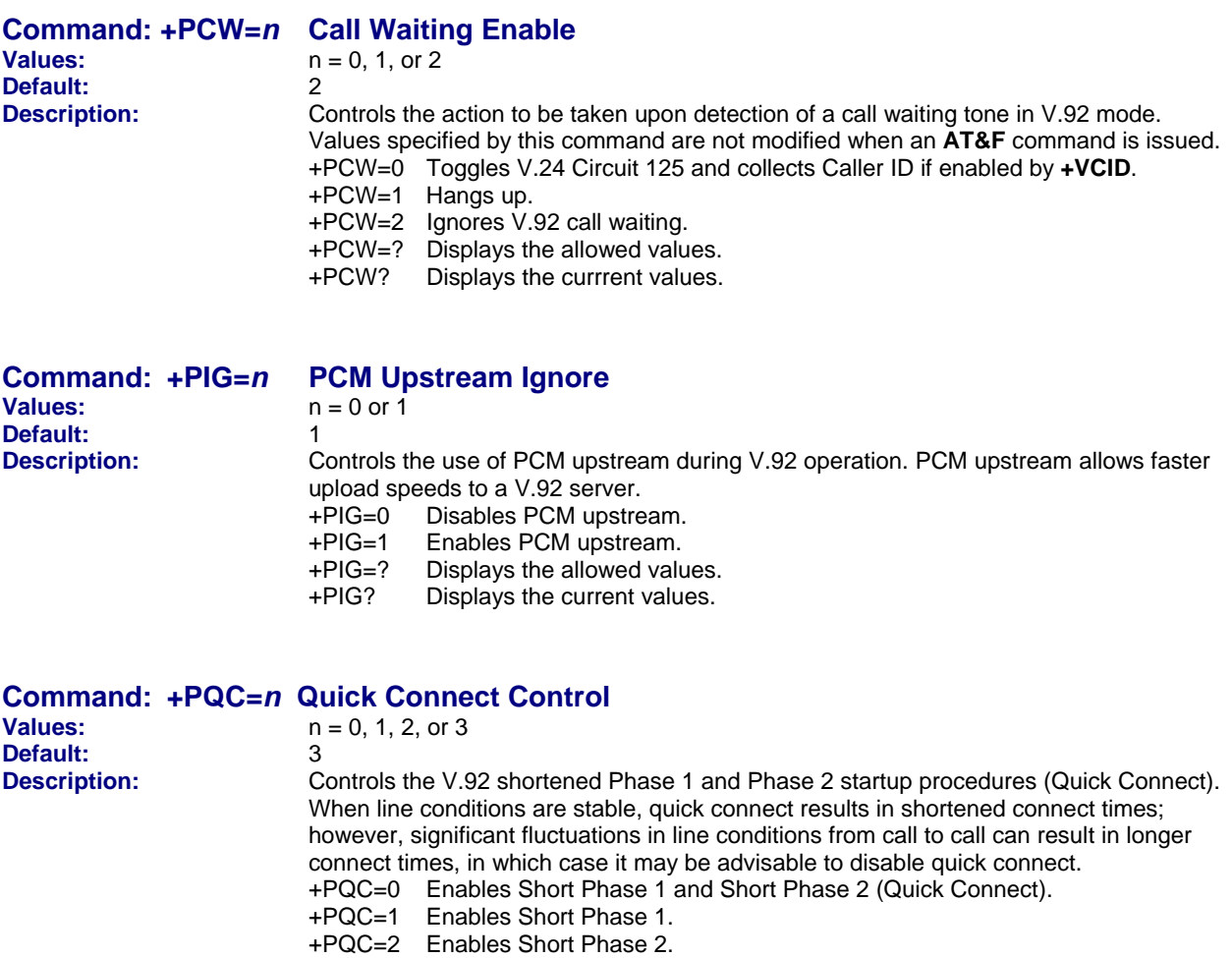

+PQC=3 Disables Short Phase 1 and Short Phase 2.

+PQC=? Displays the allowed values.

+PQC? Displays the current values.

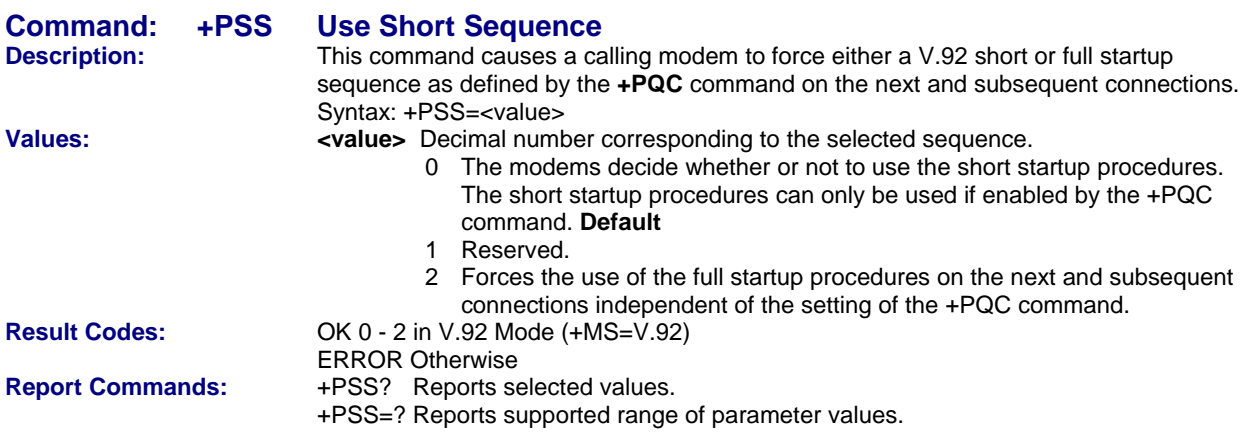

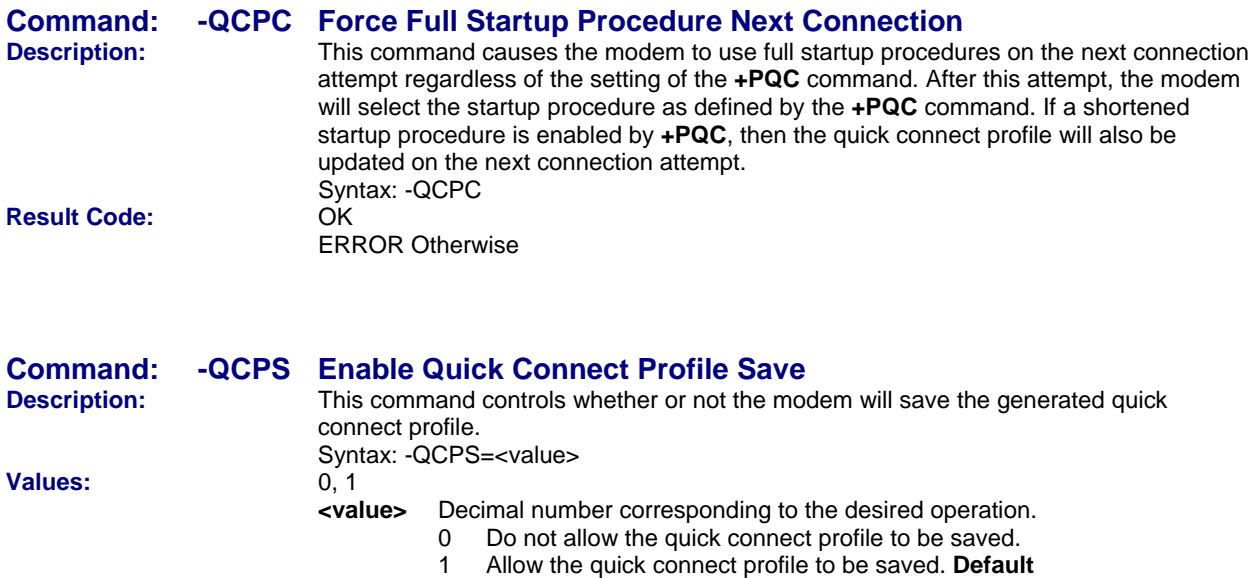

**Result Codes:** OK 0 or 1 in V.92 Mode (+MS=V.92) and quick connect is enabled (+PSS = 0)

-QCPS=? Reports supported range of parameter values

-QCPS? Reports selected value

ERROR Otherwise<br>Report Commands: COCPS? Reports

## **Caller ID Commands**

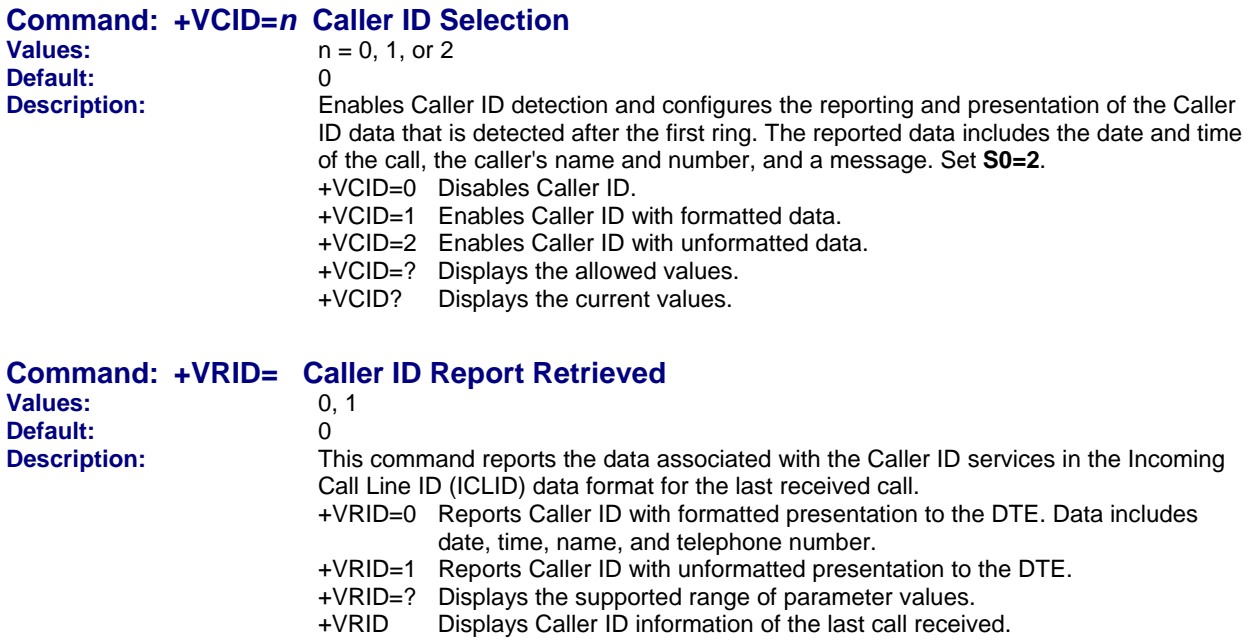

## **Callback Security Commands**

### **Note: Callback Security Commands apply to the MT5600BA and MT5600 BR only.**

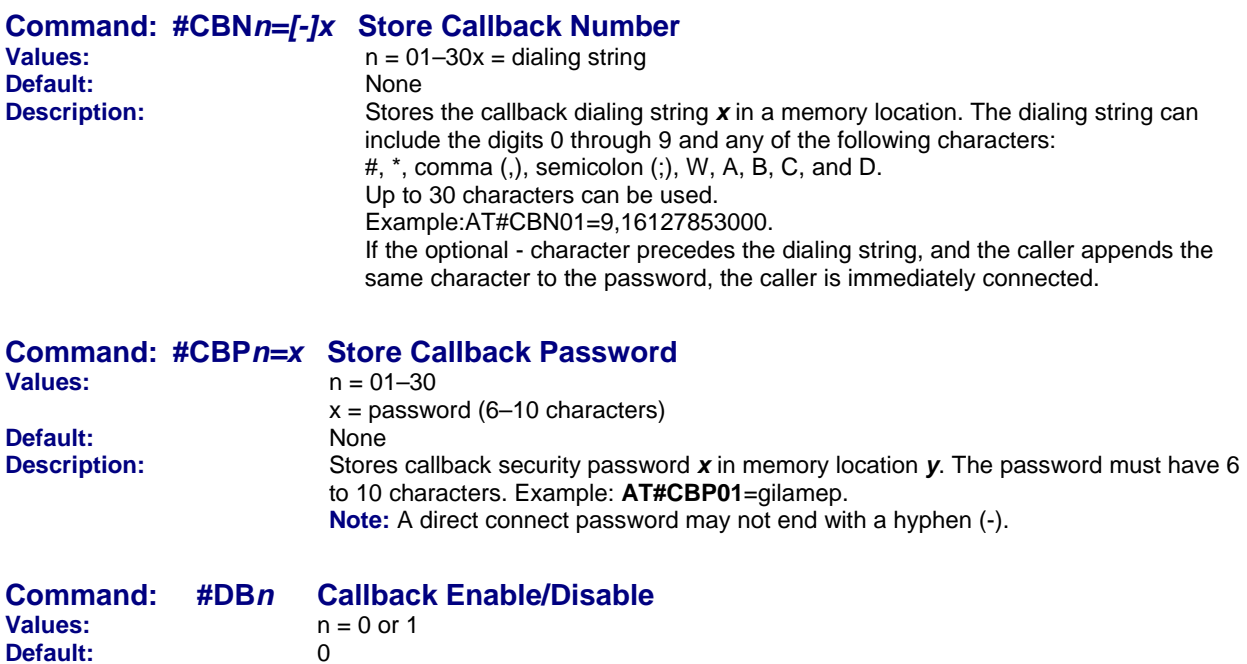

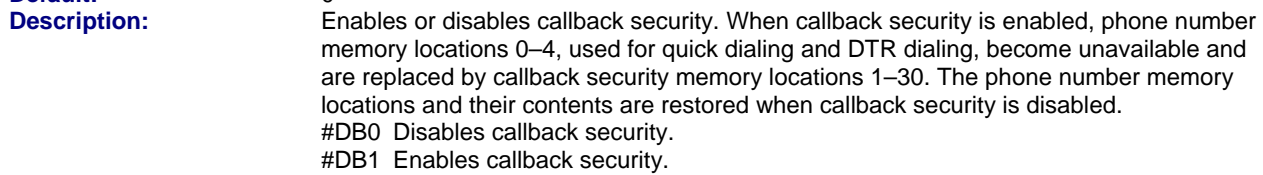

## **Data Compression Commands**

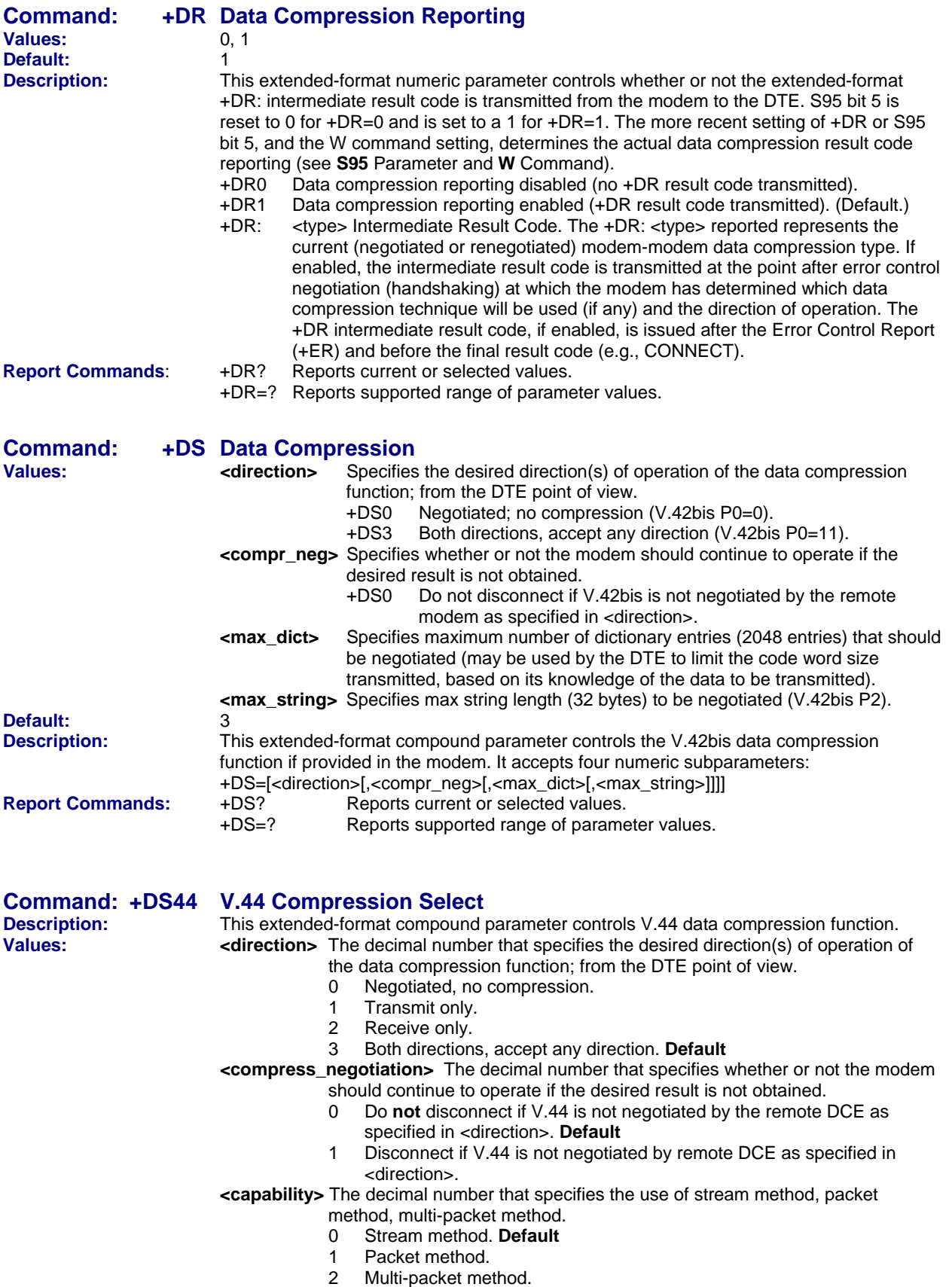

**<max\_codewords\_tx>** The decimal number from 256 to 2048 that specifies the maximum number of code words which should be negotiated in the transmit direction. **Default = 2048 <max\_codewords\_rx>** The decimal number from 256 to 2048 that specifies the maximum number of code words which should be negotiated in the receive direction. **Default = 2048 <max\_string\_tx>** The decimal number from 32 to 255 (maximum string length).

## **Error Control Commands**

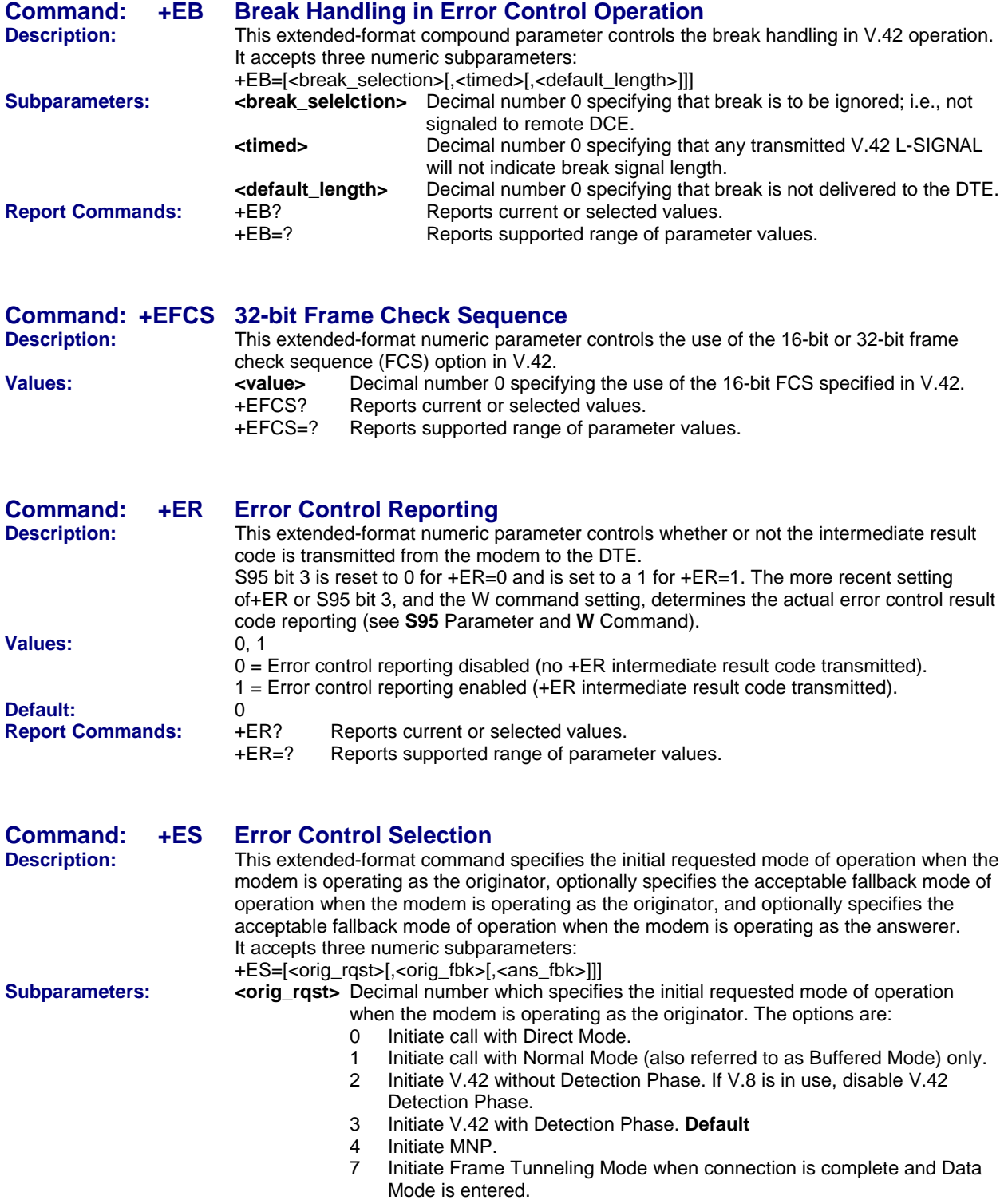

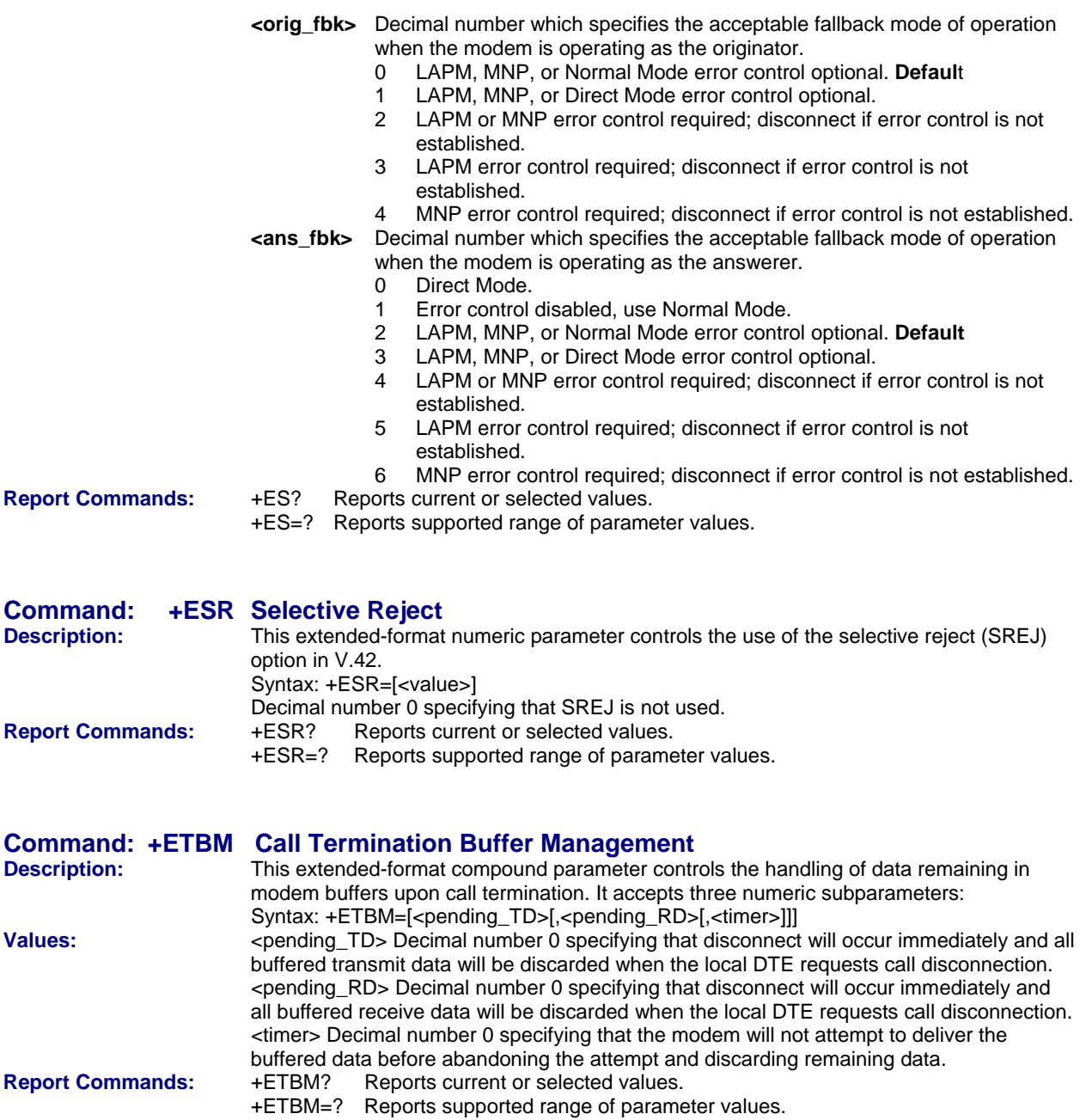

## **DTE Commands**

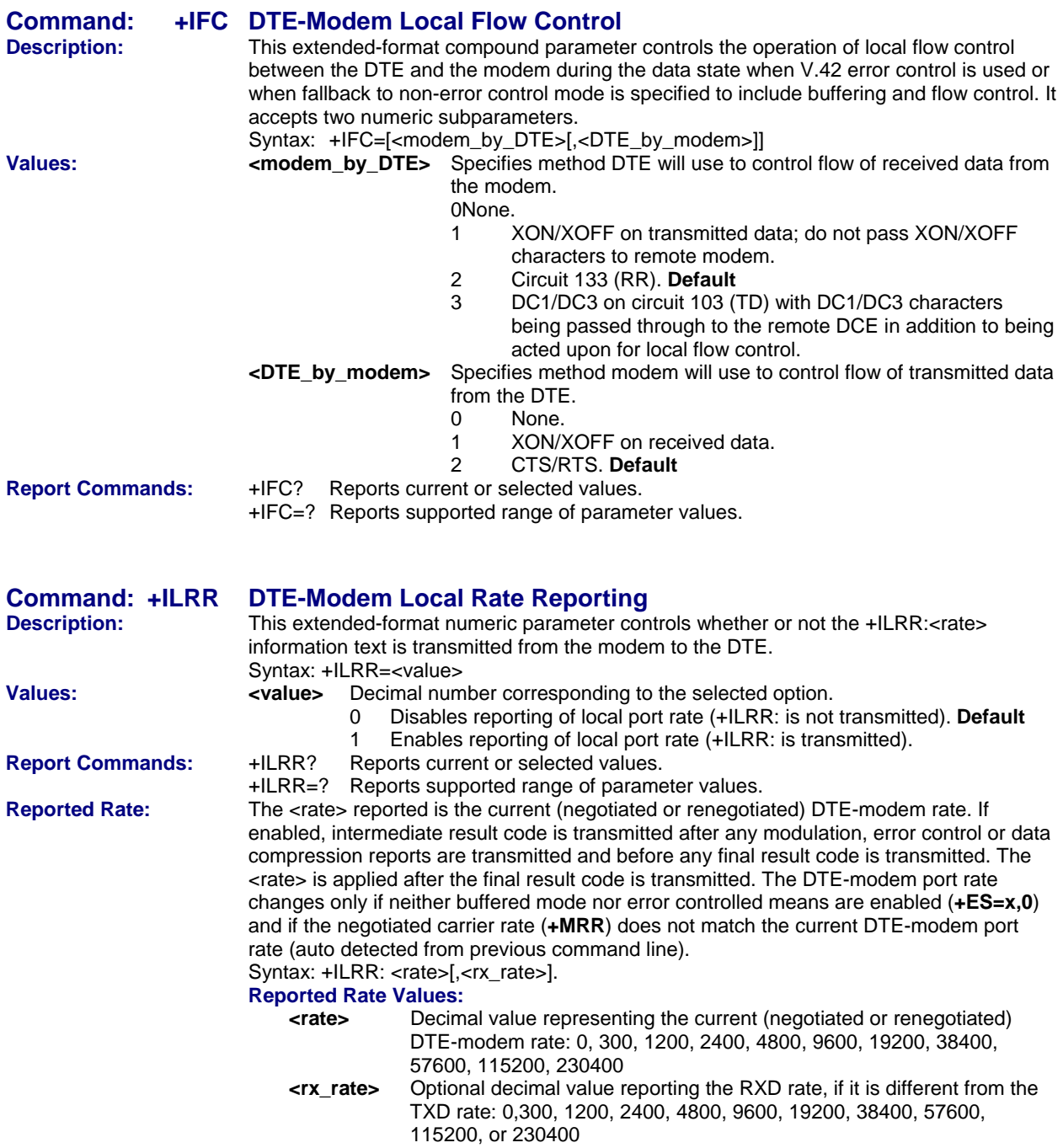

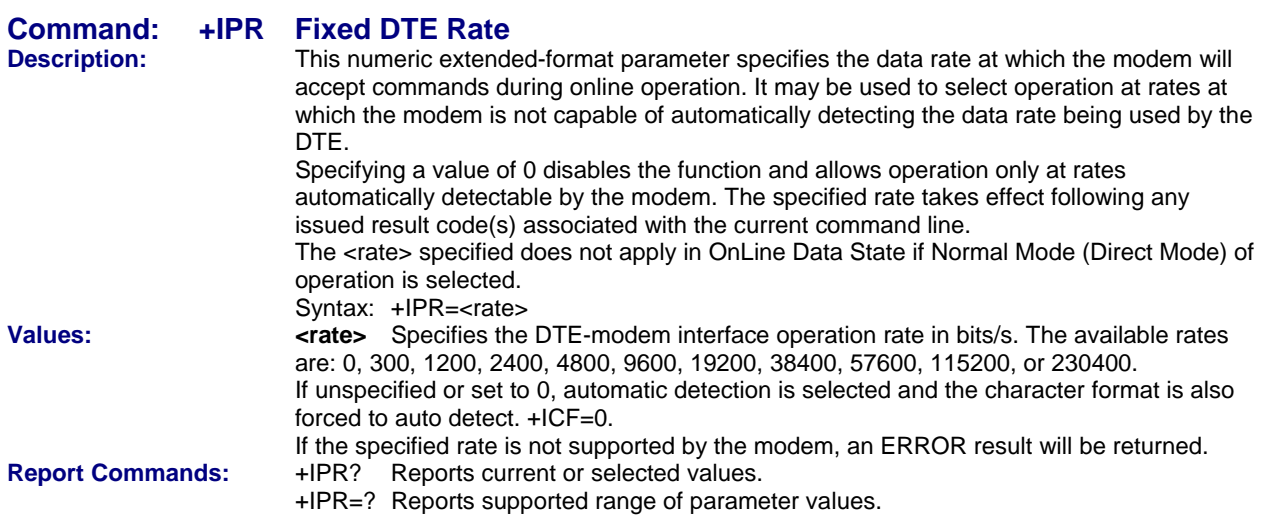

## **Modulation Command**

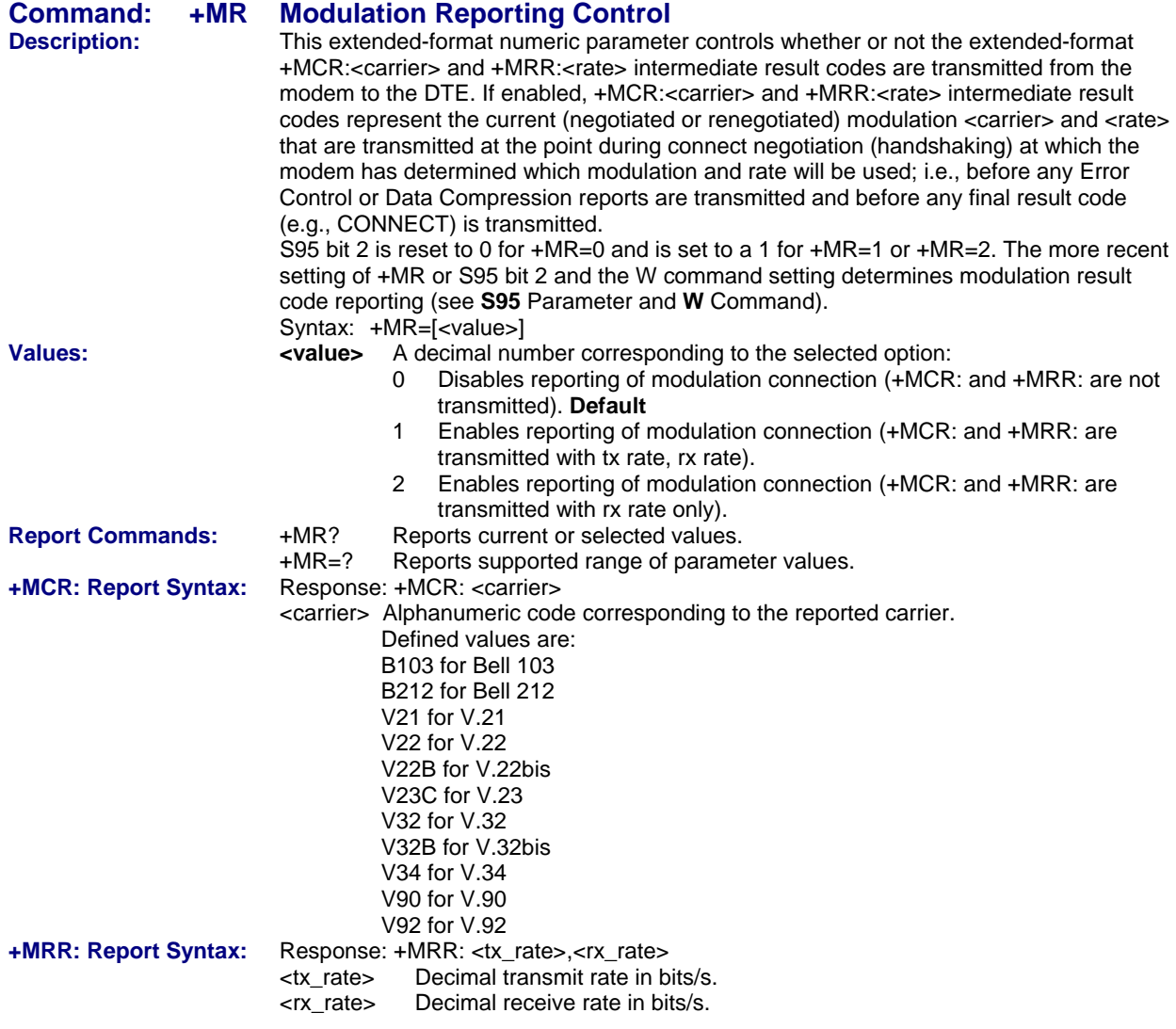

## **Call Control Command**

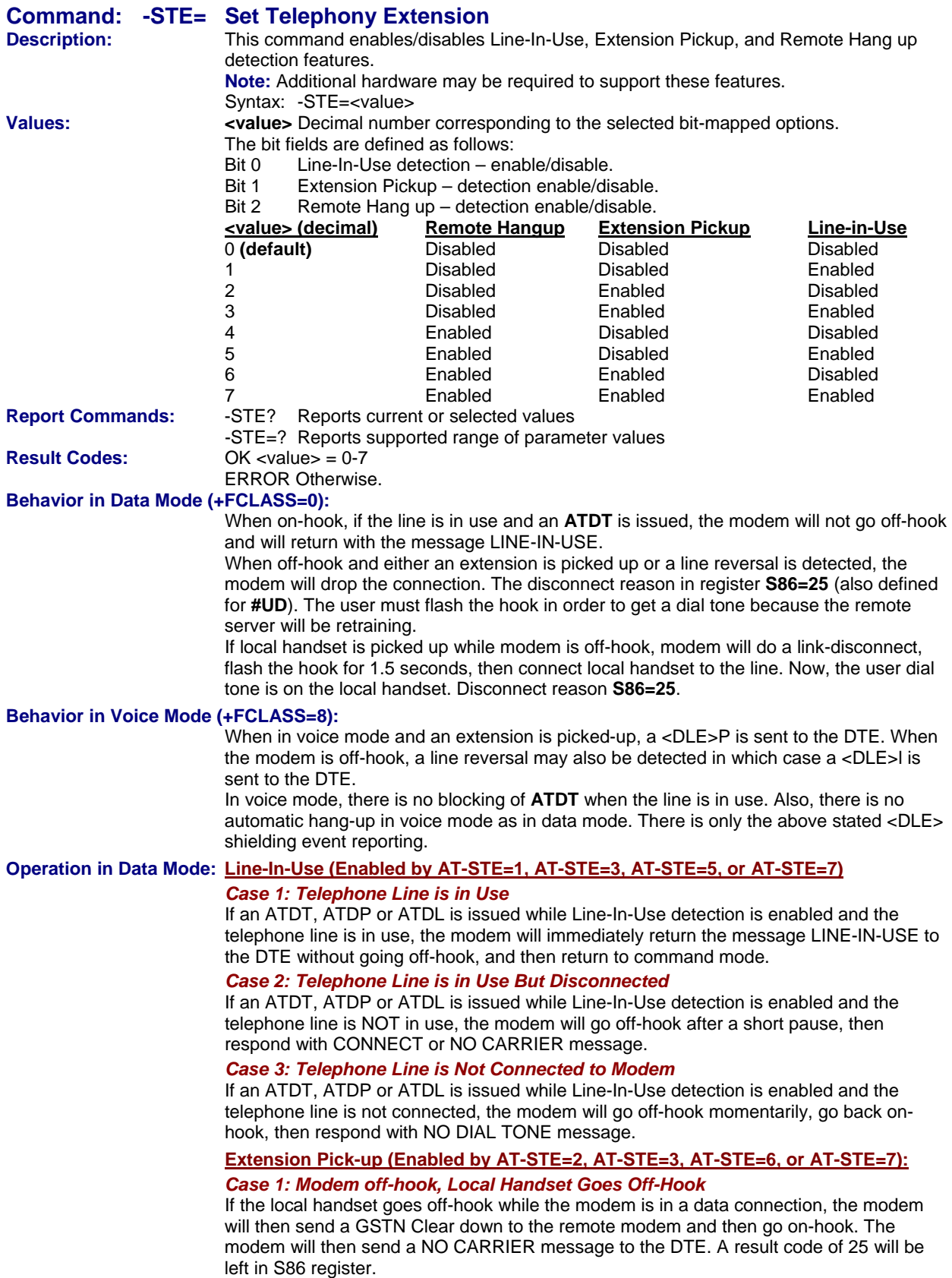

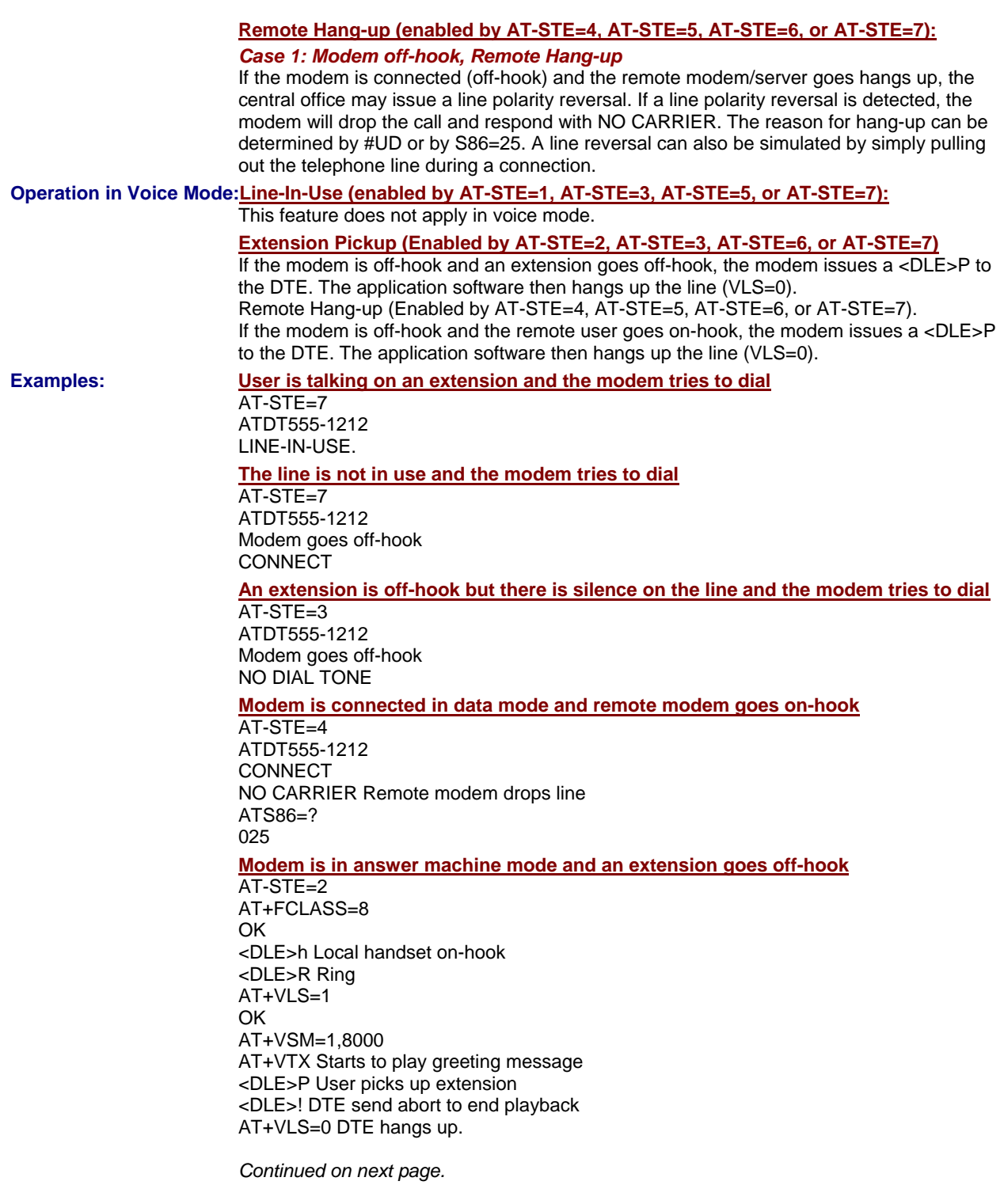

#### **Automated system that needs to periodically use the line while giving the voice user the highest priority**

A common use for these features: An automated system that needs to periodically use the line while giving the voice user the highest priority. The automated system makes a connection when the line is free. It does this without disturbing the line if the line is in use. The automated system periodically retries the connection until the line is free. Once free, it dials and makes its connection. If a voice user wishes to use the line while the modem is connected. the modem drops the line and gives it to the user. The modem will then try to regain control of the line by once again periodically retrying to establish a connection.

AT-STE=7 OK ATDT5551212 **CONNECT** Sometime later, the user picks up phone NO CARRIER ATS86? 25 OK Delay 30 seconds ATDT5551212 LINE-IN-USE Try again some time later user hangs up the phone **CONNECT** 

## **Test Command**

**Values:**  $n = 0, 1, 8$ **Default:** None

### **Command: &T***n* **V.54 Test Command**

**Description:** The modem can perform selected test and diagnostic functions. A test can be run only when the modem is in asynchronous operation in non-error-correction mode (normal or direct mode). To terminate a test in progress, the escape sequence (+++) must be entered first.

&T0 Abort. Stop any test in progress.

- &T1 Start local analog loopback, V.54 Loop 3. If a connection exists when this command is issued, the modem hangs up. A CONNECT message is displayed at the start of the test.
- &T8 Starts local analog loopback, V.54 Loop 3, with self-test. If a connection exists, the modem hangs up before the test begins. When the test is terminated, the number of detected errors is reported to the computer.

## **Chapter 3 – Voice Commands**

**Note: Voice commands apply to the MT5656ZDX-V only.** 

## **Voice Commands Overview**

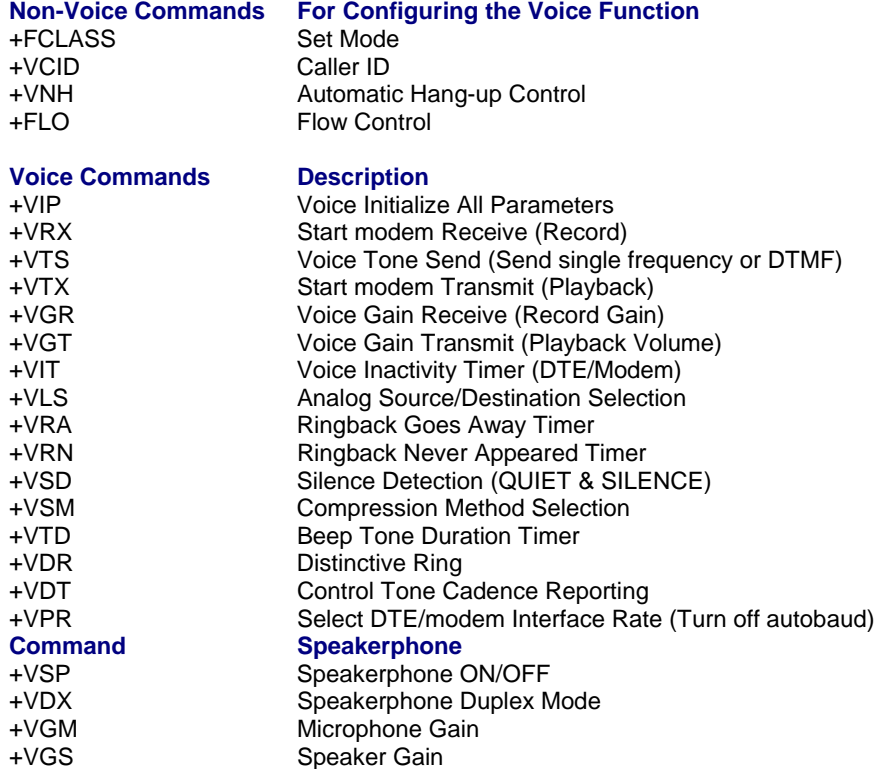

## **Configuration Commands**

**These configuration commands must be set before using the Voice Commands.** 

### **Command: +FCLASS=8 Select Voice Mode**

 +FCLASS=8 selects the Voice Mode. The Voice Mode commands and responses described in this section are applicable when command +FCLASS=8. (See the Generic Modem Control section for the definition of the FCLASS command.)

**Command: +VCID Caller ID**  See +VCID for Caller ID in Chapter 2.

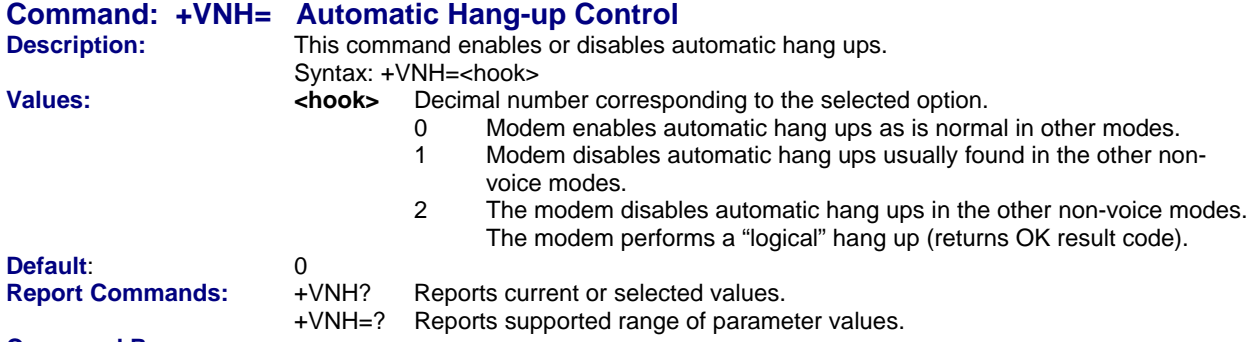

**Command Responses:** 

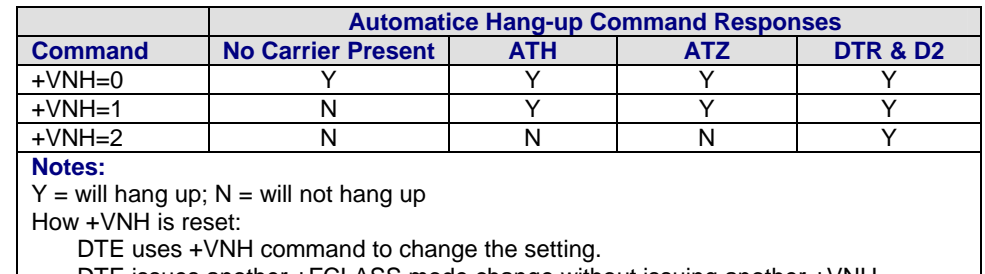

DTE issues another +FCLASS mode change without issuing another +VNH.

A hang-up event occurs (see this table).

DTE issues +VIP command.

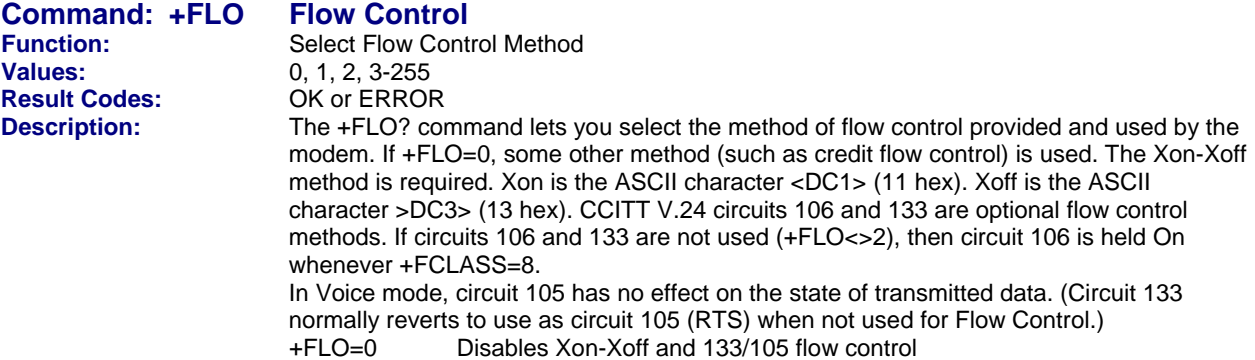

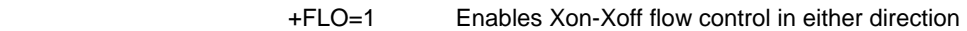

 +FLO=2 Enables CCITT Circuit 133 for flow control of the modem by the PC; use CCITT Circuit 106 for flow control of the PC by the modem.

+FLO=3-255 Reserved for future standards.

## **Voice Commands**

These commands are listed in the order in which they might be used.

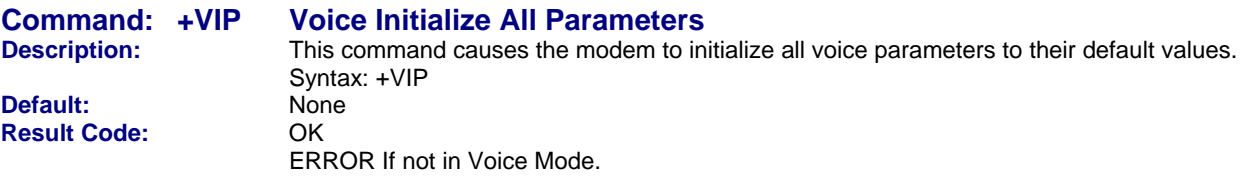

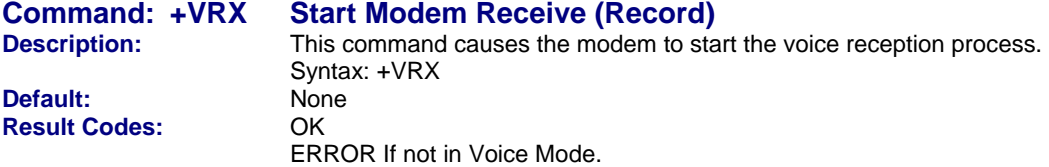

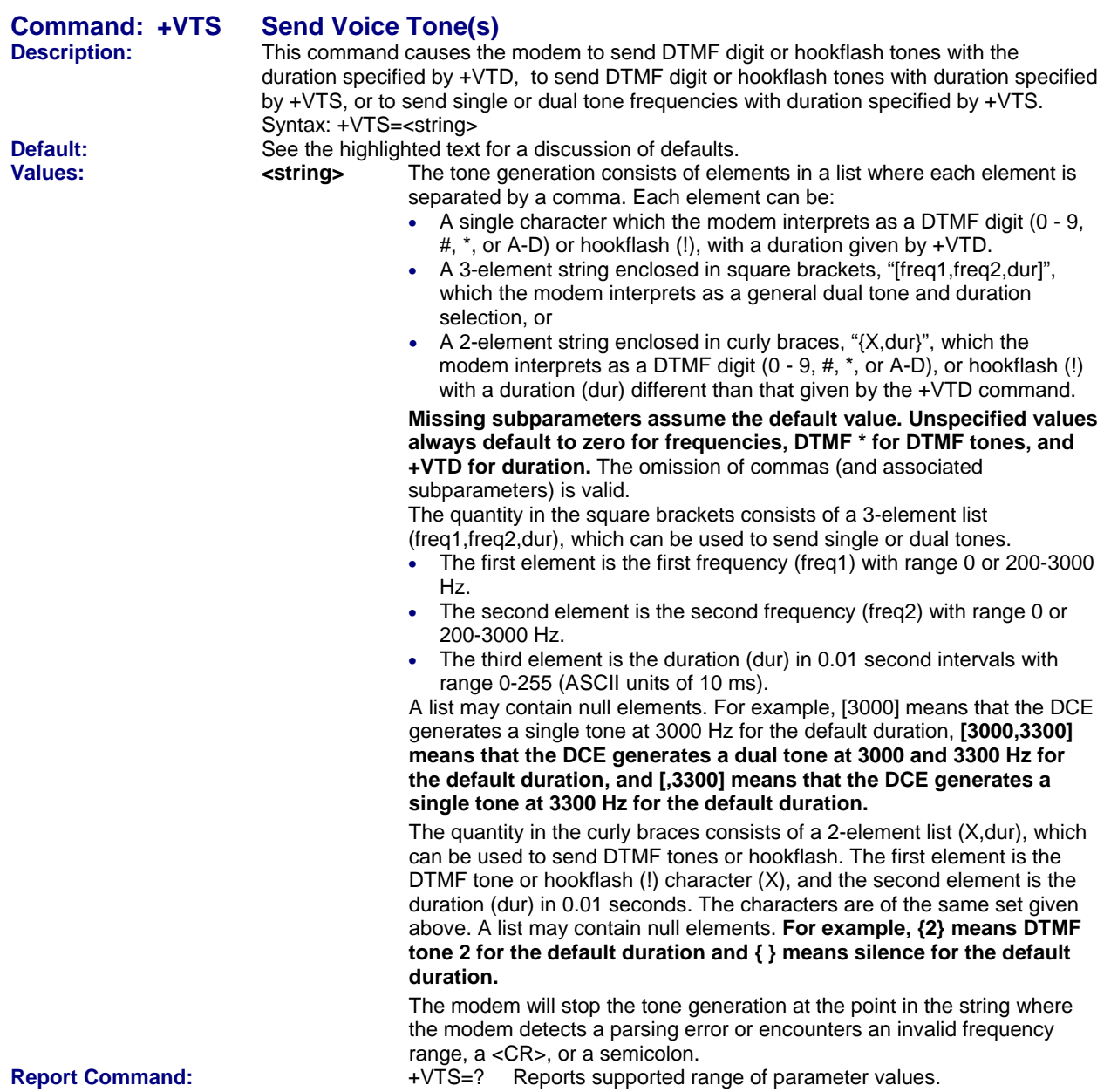

### **This example illustrates tone generation without using any null elements.**

- The command example is followed by a description of command execution. AT+VTS= {!,30},1,2,[1000,1300,50],!,{\*,6},[800,1300,50],9
- 1. Hookflash with a duration of 300 ms.
- 2. Play DTMF 1 with a duration given by the +VTD command.
- 3. Play DTMF 2 with a duration given by the +VTD command.
- 4. Play tone pair at 1 000 Hz and 1 300 Hz with a duration of 500 ms.
	- 5. Hookflash with a duration given by the +VTD command.
	- 6. Play DTMF \* with a duration of 60 ms.
	- 7. Play tone pair at 800 Hz and 1300 Hz with a duration of 500 ms.
	- 8. Play DTMF 9 with a duration given by the +VTD command.

#### **Example 2**

### **This example illustrates tone generation using null elements.**

 The command example is followed by a description of command execution. AT+VTS=1,2,[1000,1300,50],[800],9

- 1. Play DTMF 1 with a duration given by the +VTD command.
- 2. Play DTMF 2 with a duration given by the +VTD command.
- 
- 3. Play tone pair at 1000 Hz and 1300 Hz with a duration of 500 ms.<br>4. Play tone pair at 800 Hz with a duration given by the +VTD comm Play tone pair at 800 Hz with a duration given by the +VTD command.
- 5. Play DTMF 9 with a duration given by the +VTD command.

#### **Example 3**

 **This example illustrates tone generation using null elements and periods of silence.**  The command example is followed by a description of command execution.

- 
- AT+VTS=1, [, , 50], 2, [ ], 9<br>1. Play DTMF 1 with a duration 1. Play DTMF 1 with a duration given by the +VTD command.<br>2. Play silence with a duration of 500 ms.
- Play silence with a duration of 500 ms.
- 
- 3. Play DTMF 2 with a duration given by the  $+VTD$  command.<br>4. Play silence with a duration given by the  $+VTD$  command.
- 4. Play silence with a duration given by the +VTD command.<br>5. Play DTMF 9 with a duration given by the +VTD command Play DTMF 9 with a duration given by the +VTD command.

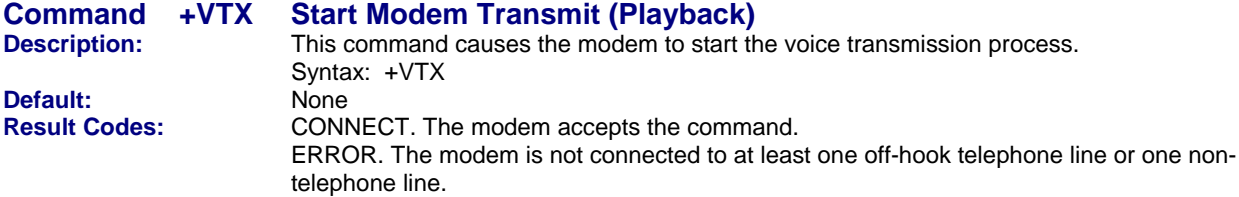

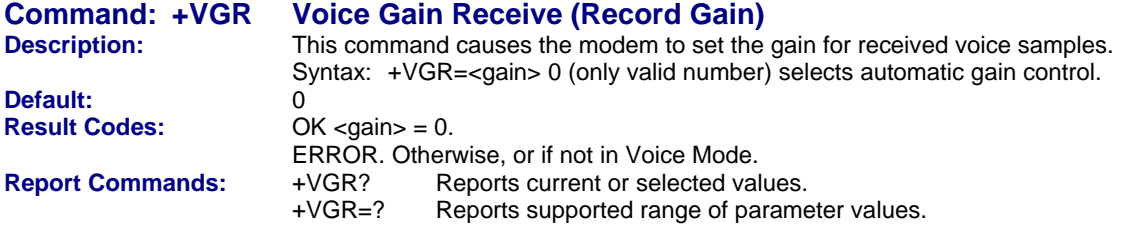

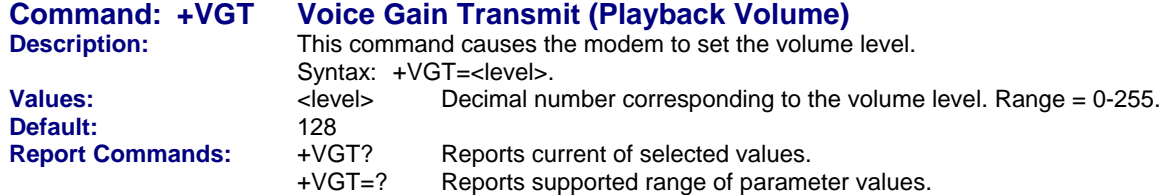

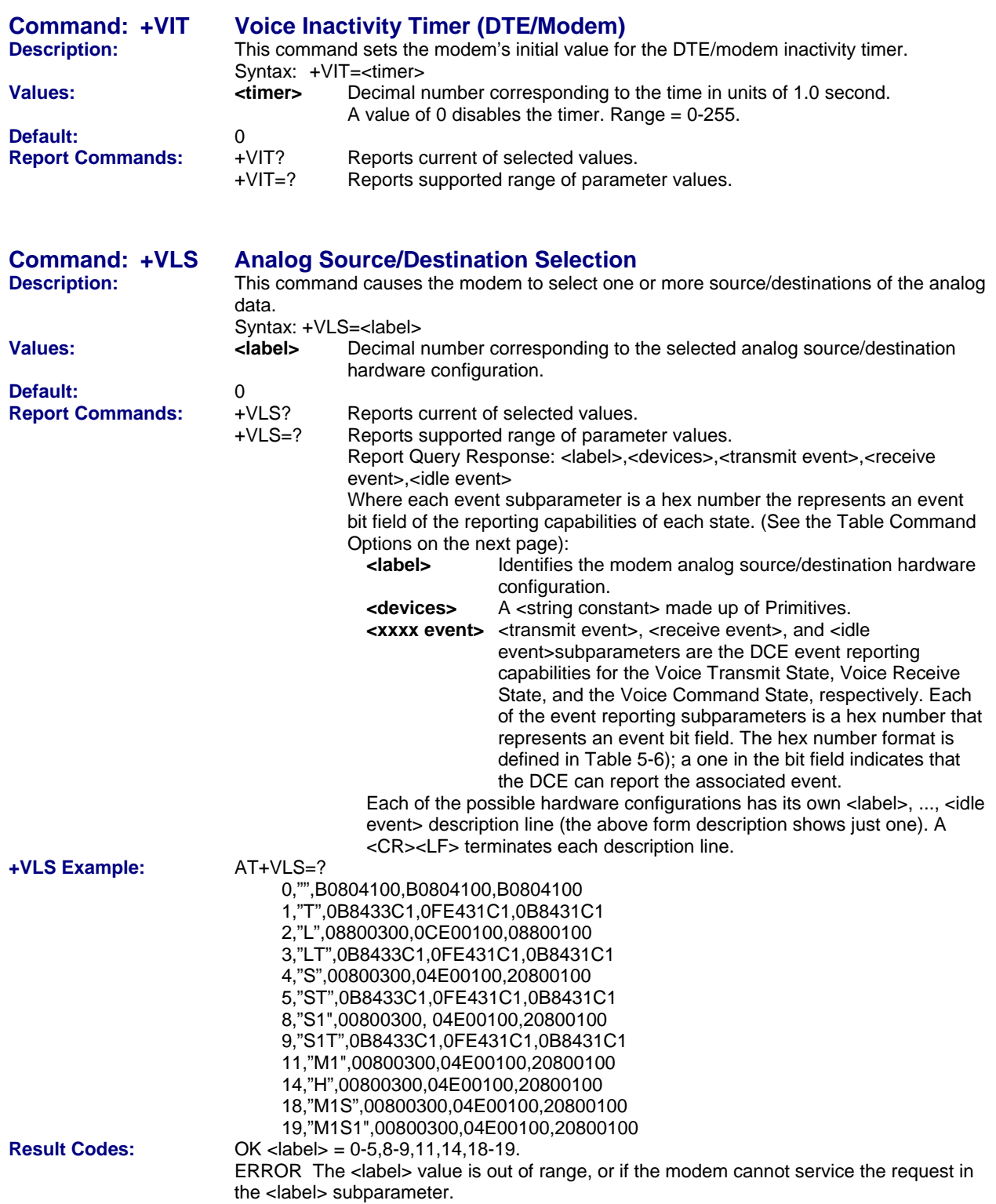

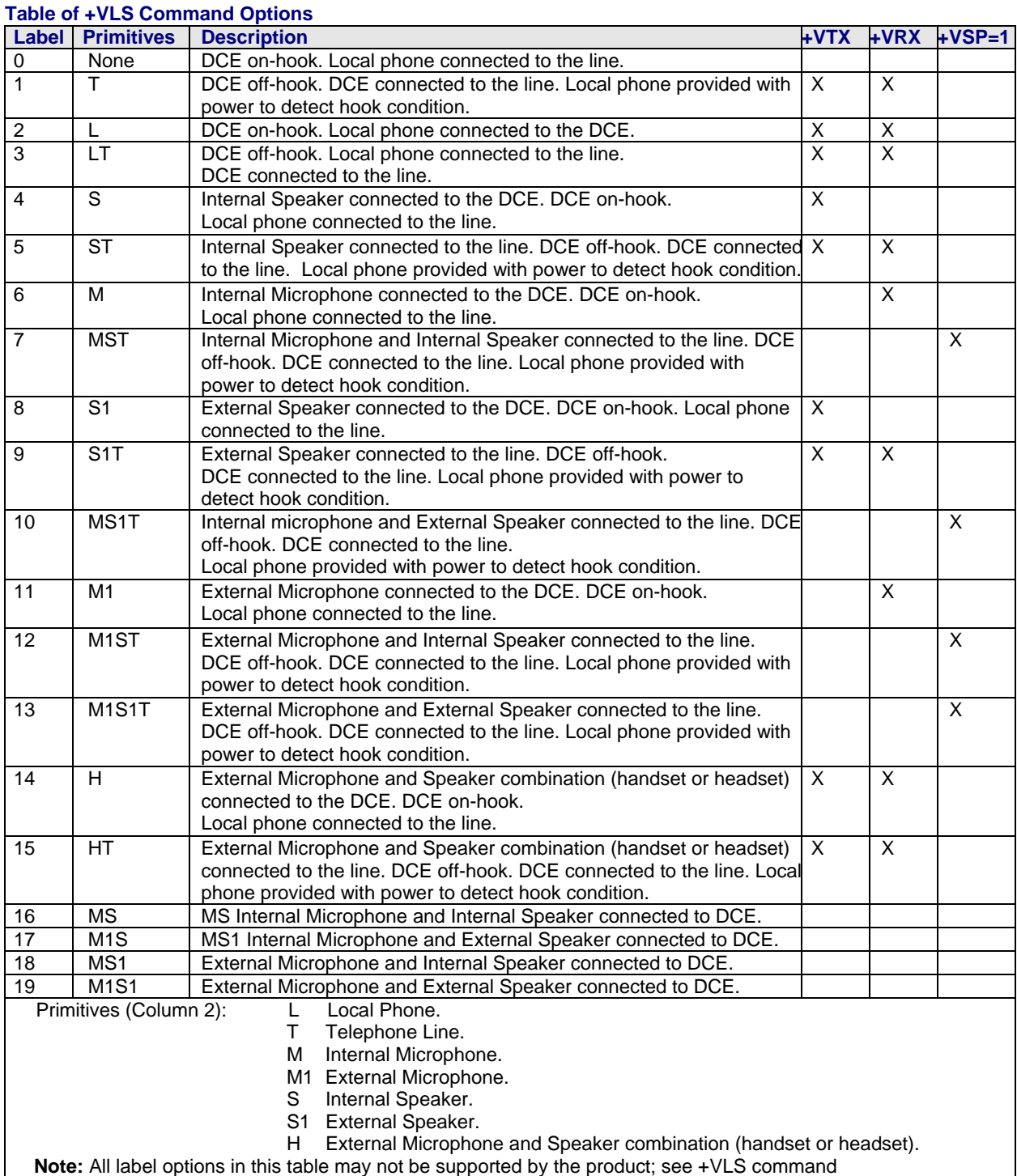

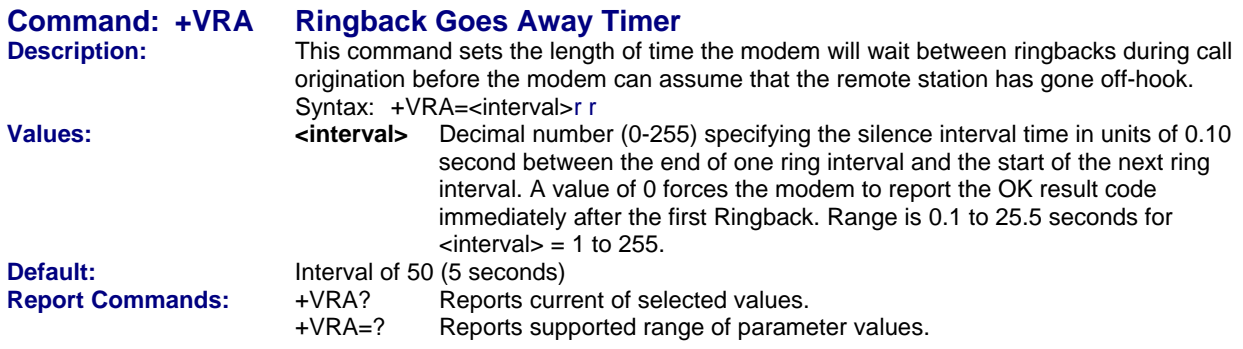

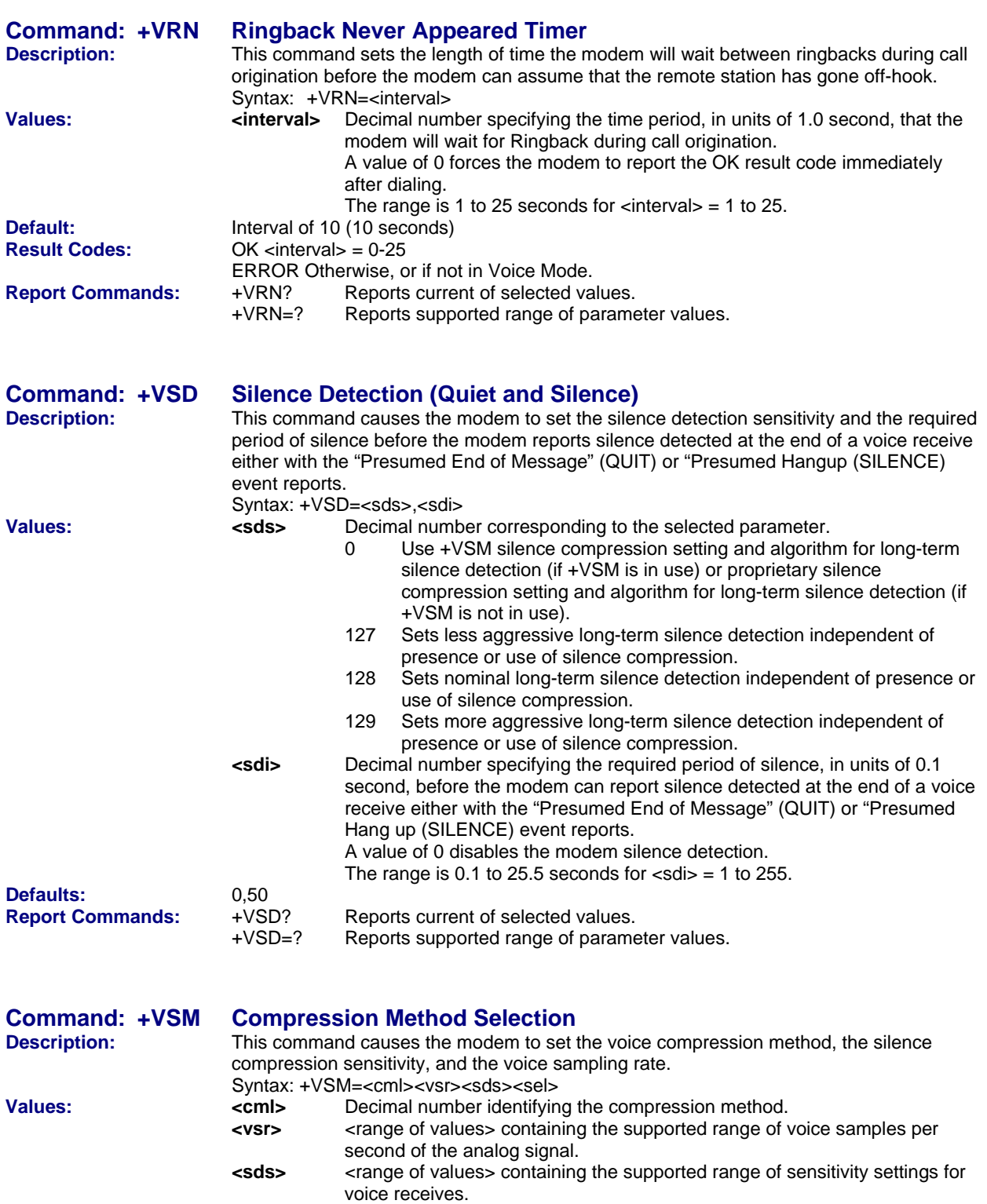

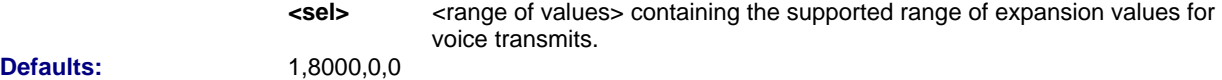

```
Defaults: 1,8000,0<br>Report Commands: +VSM?
                       +VSM? Reports current of selected values.<br>+VSM=? Reports supported range of parame
                                         Reports supported range of parameter values.
```
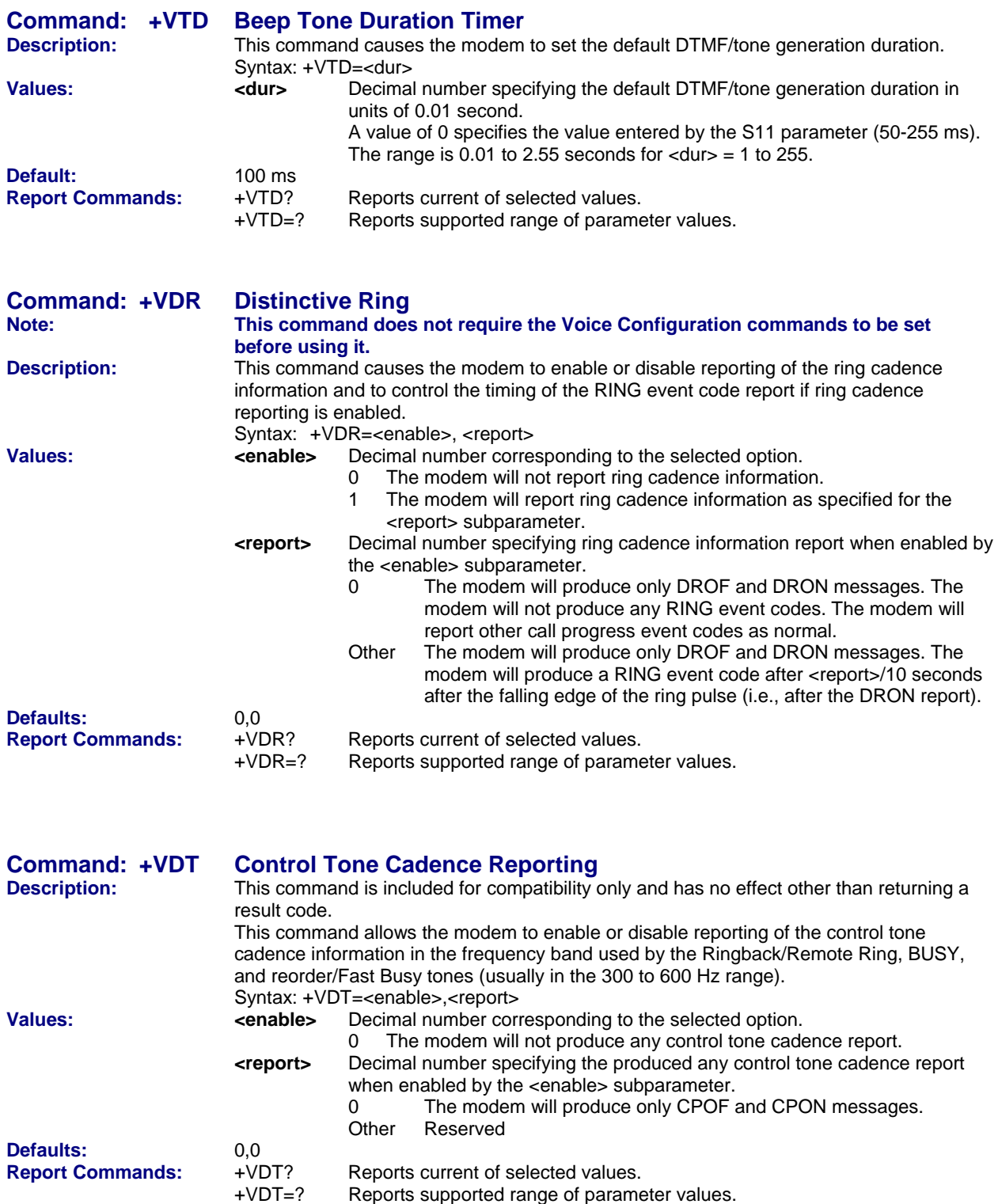

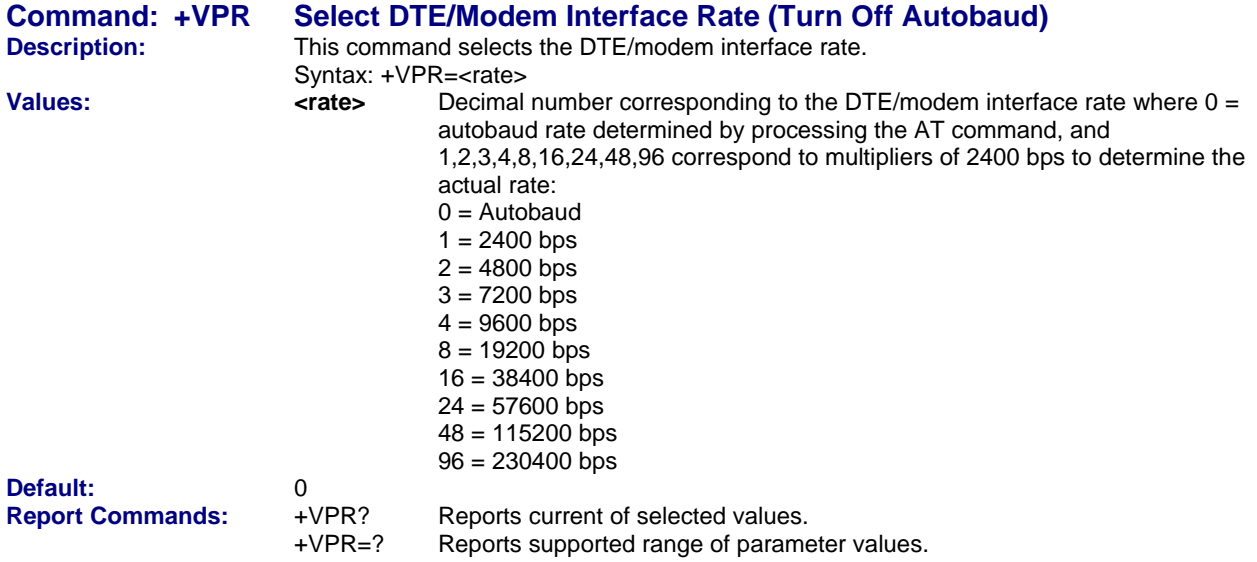

## **Speakerphone Commands**

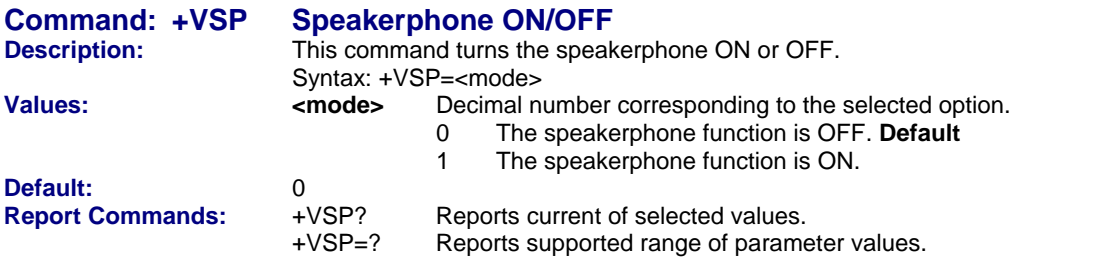

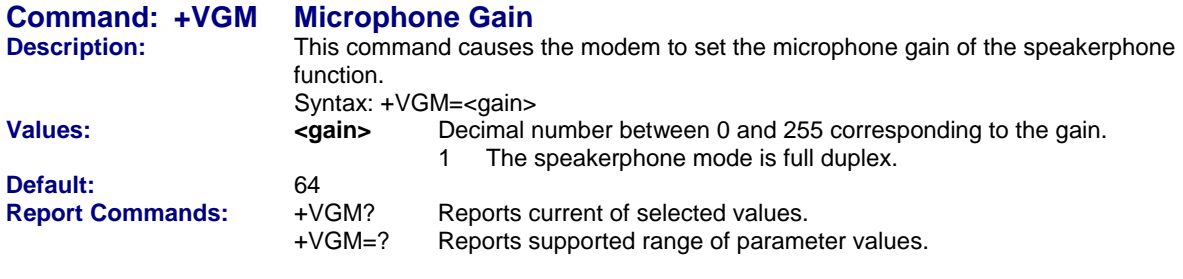

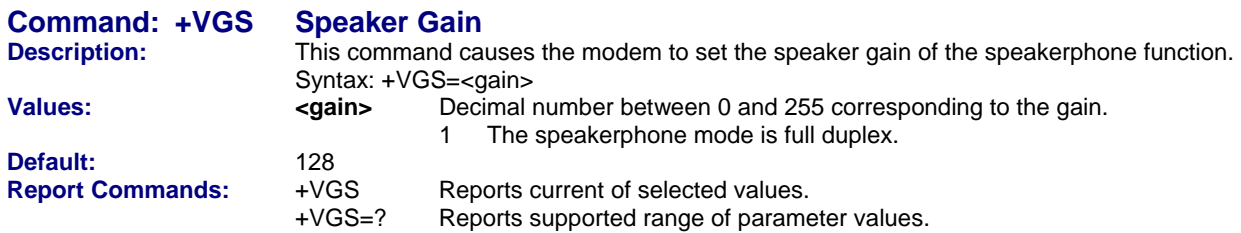

## **Unformatted Form Reporting – Caller ID**

The MultiModem does not display the Caller ID information if it detects a checksum error in the caller ID packet (either SDM or MDM) while in presentation mode. If the MultiModem receives multiple copies of the Caller ID packets, the MultiModem presents all of the packets to the computer. The MultiModem presents all data items and packet control information found in the SDM and MDM packets, except the leading *Us* (line seizure information) from the presentation. The checksum is included in the presentation. The entire Caller ID packet is presented in ASCII hex as printable numbers. The characters in the ASCII hex message are in the bit order presented to the MultiModem. The MultiModem does not insert spaces, <cr>, or <lf>ASCII codes for formatting between the characters of the packet.

The MultiModem does not check the checksum, and it is the computer's job to check message validity. Note that this means that the MultiModem presents the Caller ID information even if the MultiModem detects a check sum error in the Caller ID packet (SDM or MDM) in the presentation mode.

The MultiModem presents all of the information in the packet in ASCII hex as printable characters. The MultiModem includes all Message Type Octets, Message Length Octets, Data Octets, and Checksum Octets for the presentation mode.

## **Voice Mode Shielded Codes**

These codes can be sent in either Command mode or Data mode. The DCE may return the event detection reports after the OK result code from the +FCLASS command. One or more simple event detection reports may be embedded within the data portion of a complex event detection report. The Table below describes voice mode shielded codes. The number in the first column is the ASCII equivalent (in hex). The number in the second column refers to the numbering scheme used below.

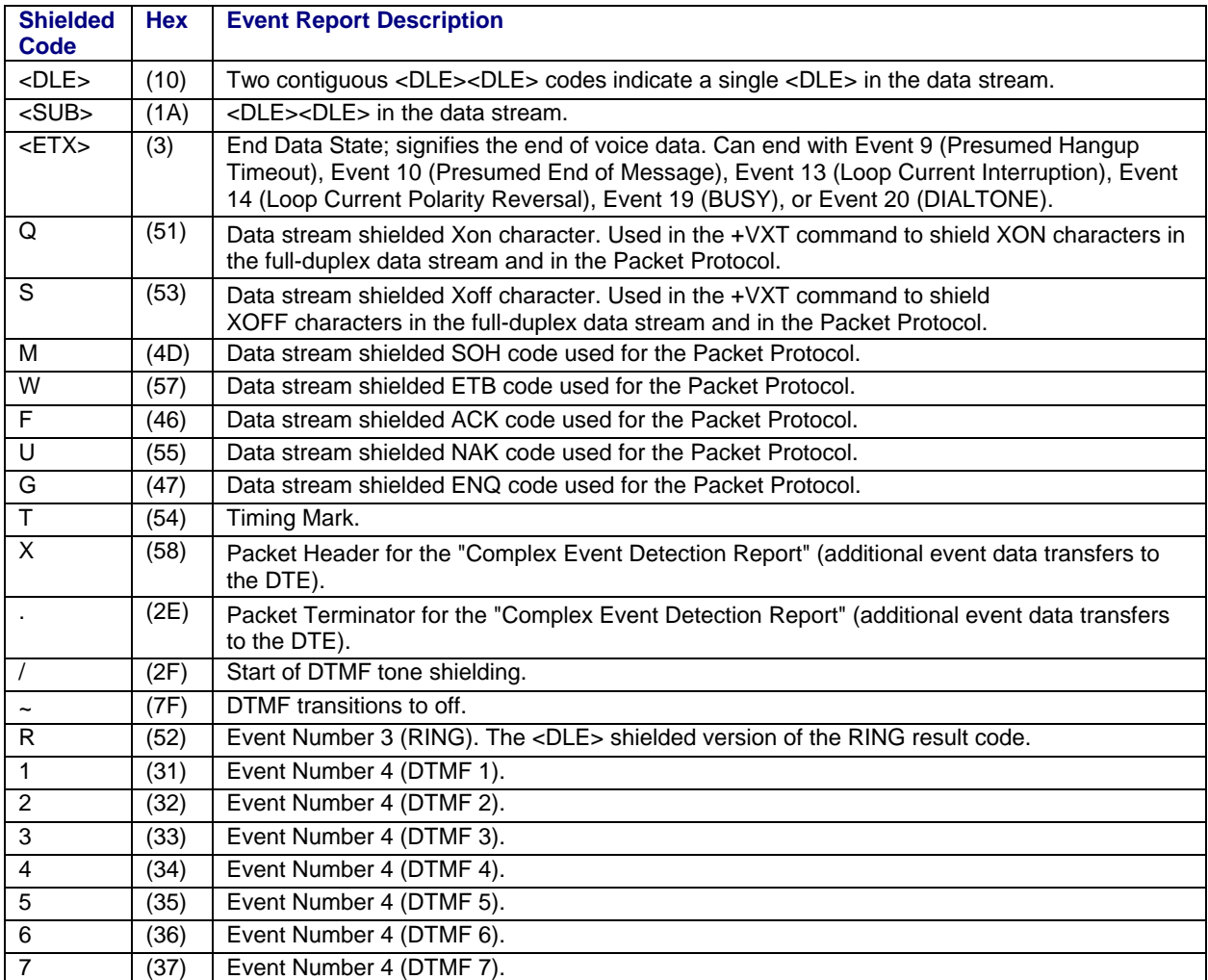

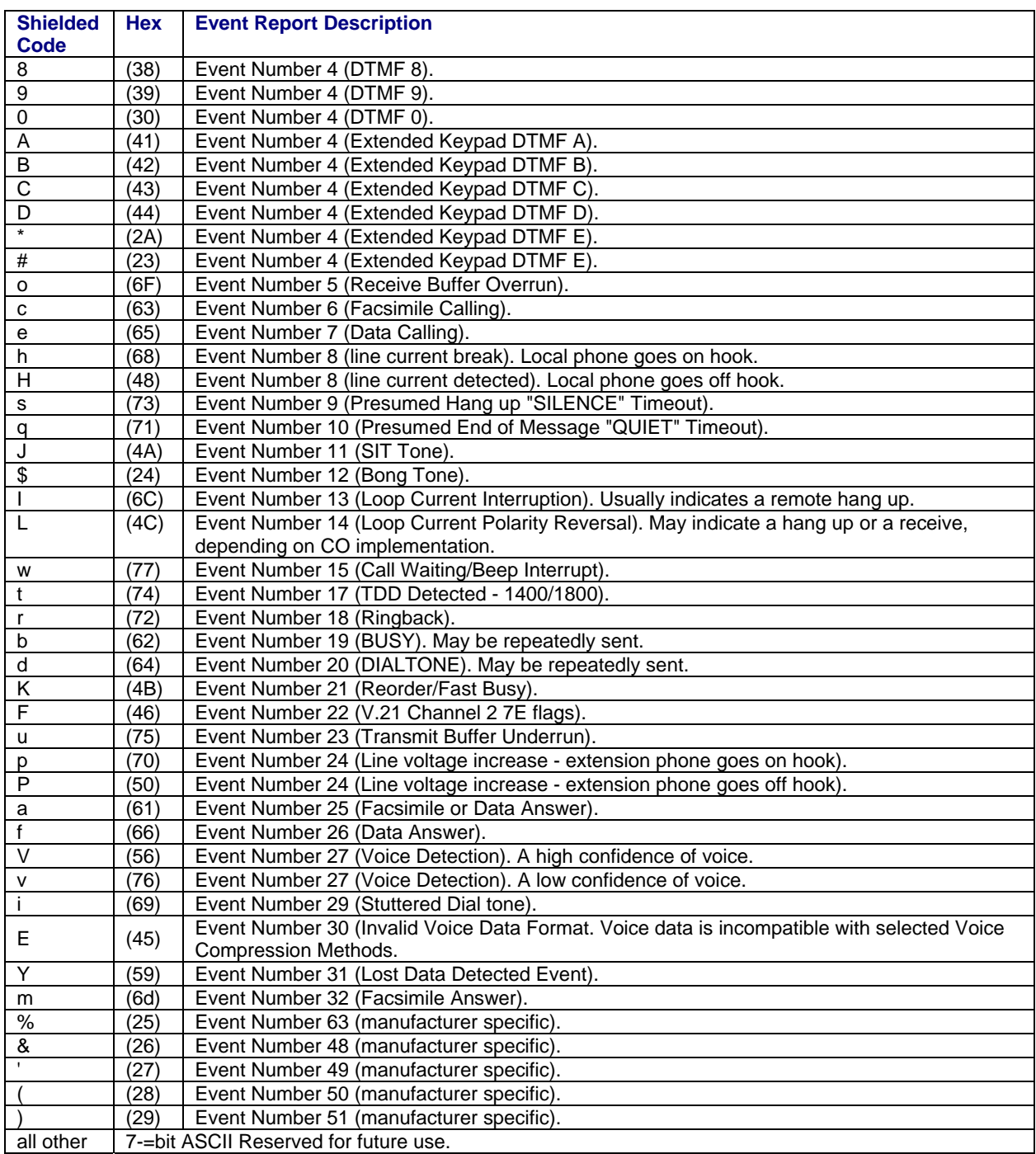

## **Chapter 4 – V.8 / V.8bis Commands**

**V.8** is a way V.34 modems negotiate connections features and options, and **V.8bis** is a start-up sequence for multimedia modems.

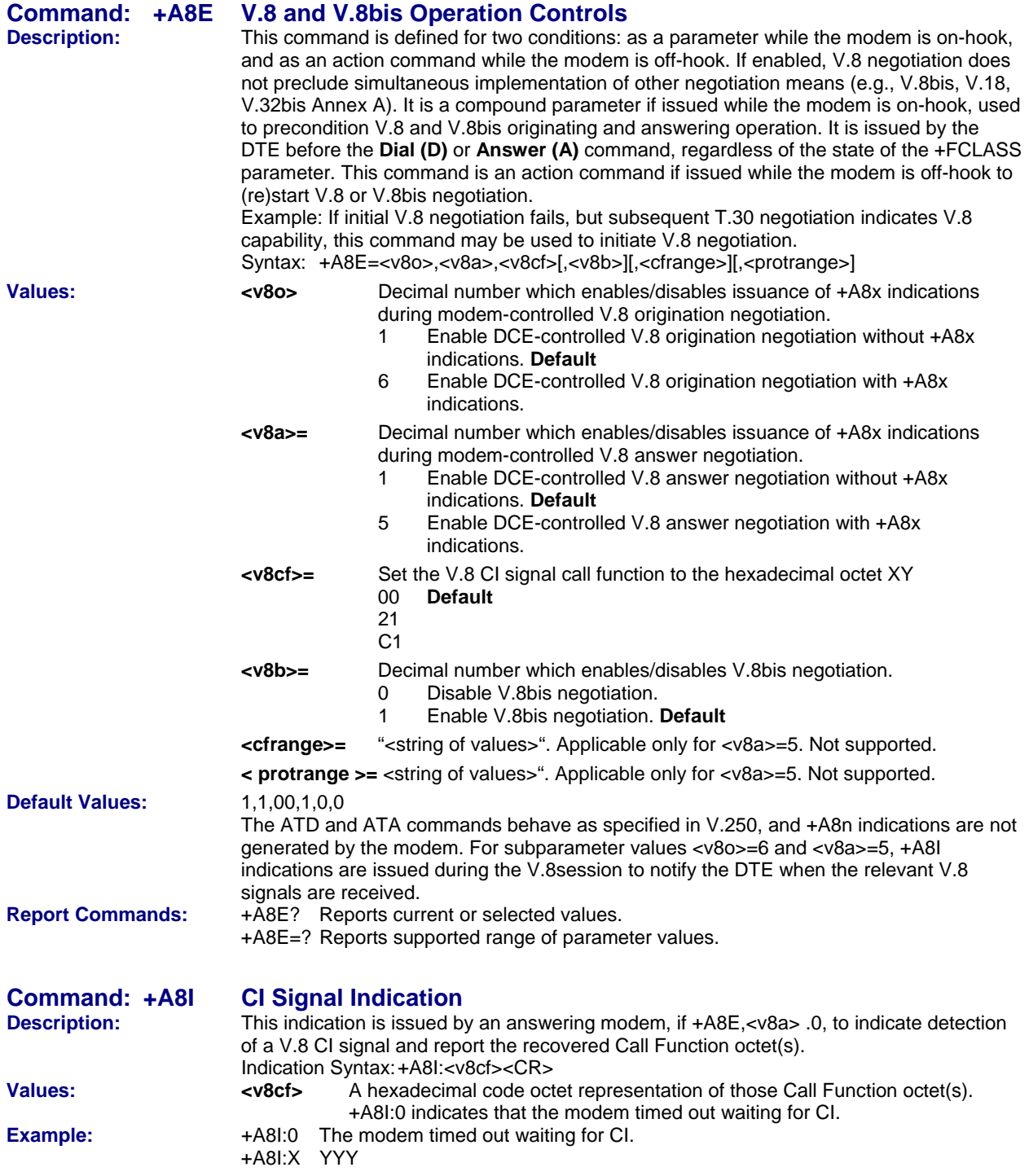

## **Chapter 5 – V.25bis Commands**

### **Note: These commands can be used with the MT5600BA only.**

The V.25bis commands control synchronous communications between the host and the modem using the HDLC or character-oriented protocol. Modulation depends on the serial port rate and setting of the transmitting clock source. These commands apply to modems that support synchronous communications.

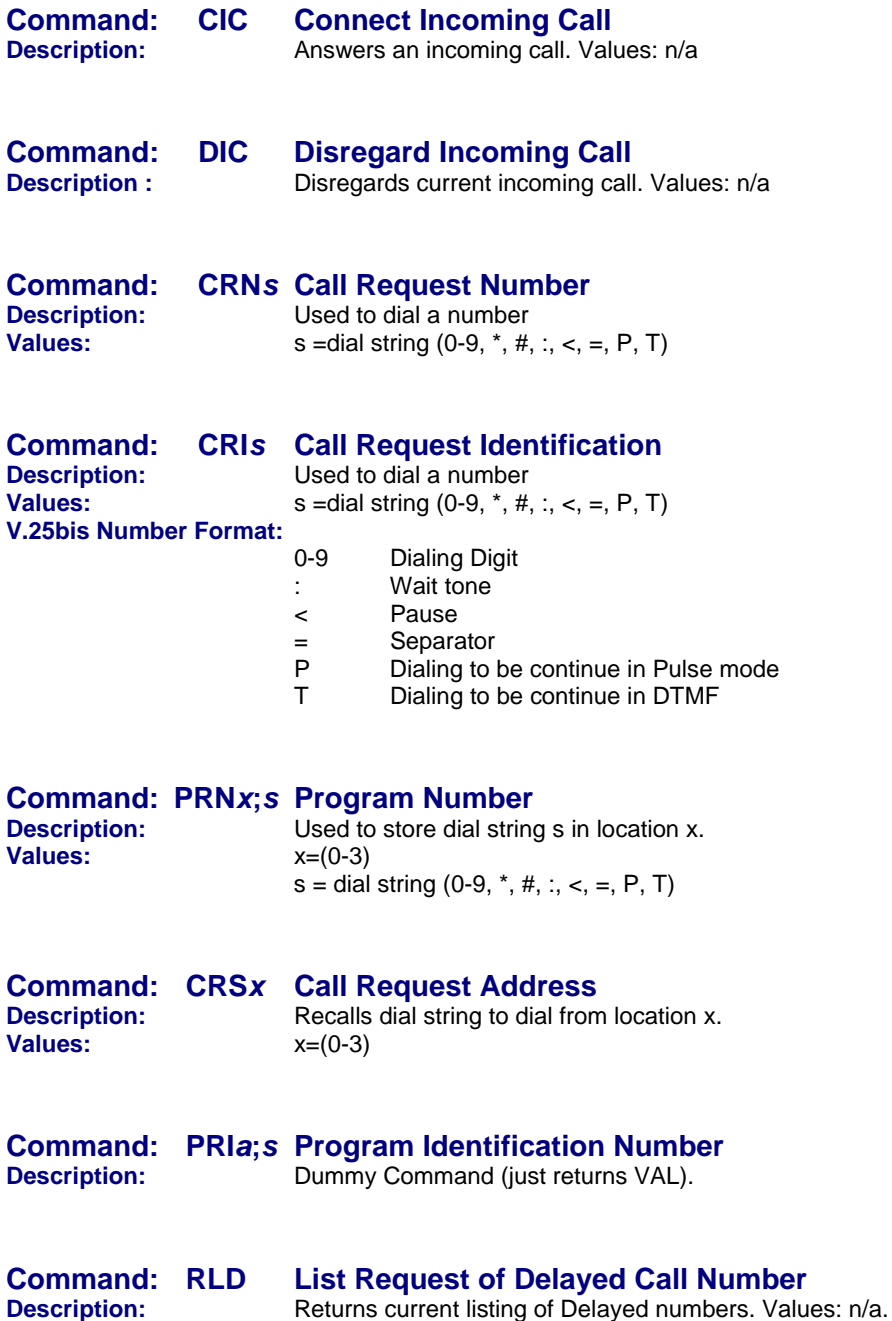

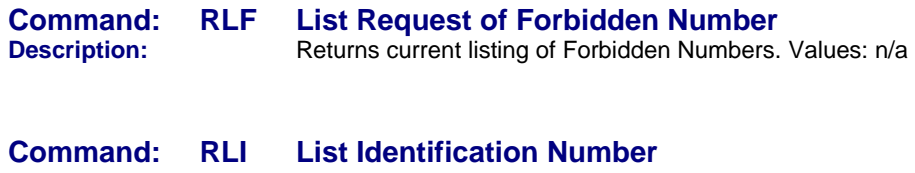

**Description:** Dummy Command (just returns VAL)

**Command: RLN List Request of Stored Number Description: Returns dial strings stored in locations 0 – 3. Values: n/a** 

## **V.25bis Responses**

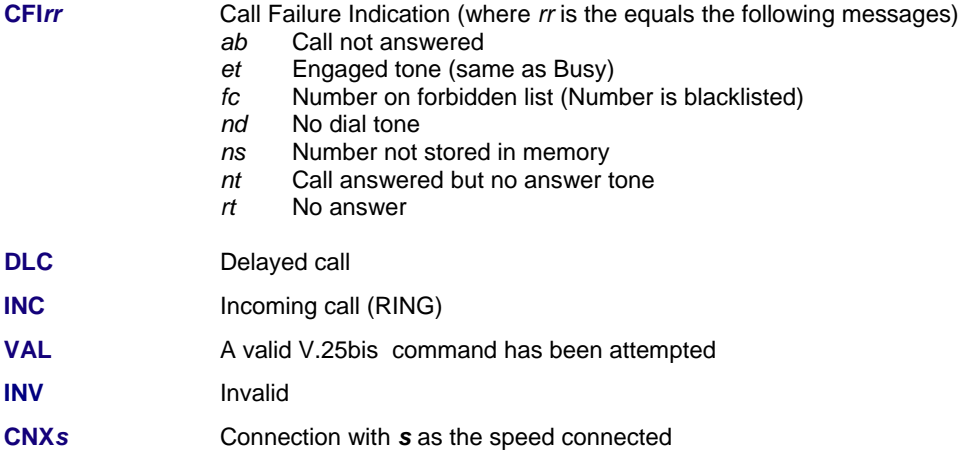

## **Chapter 6 – S-Registers**

Certain modem values, or parameters, are stored in memory locations called S-Rregisters. Use the **S** command to read or alter the contents of the S-Registers.

## **S-Registers**

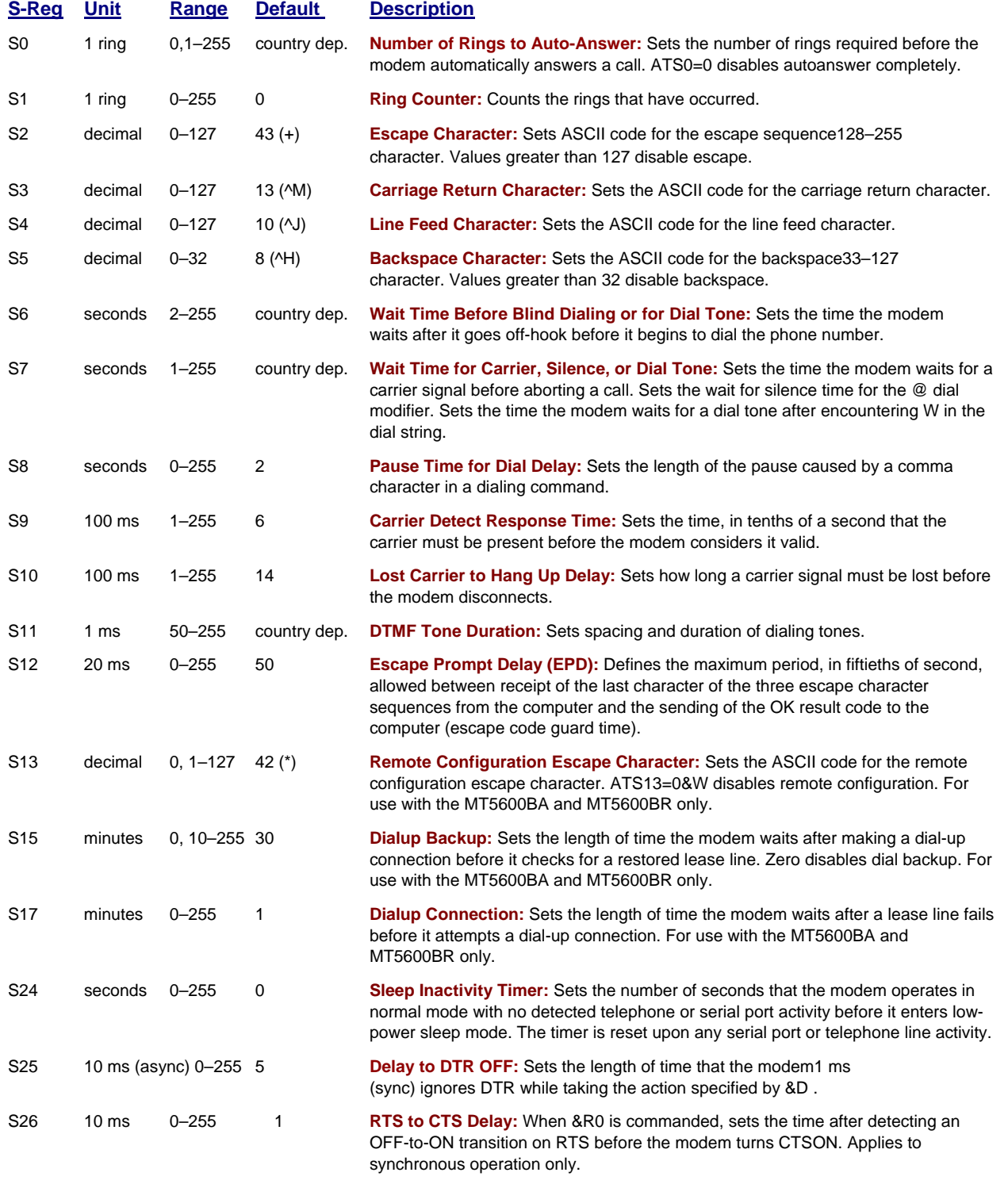

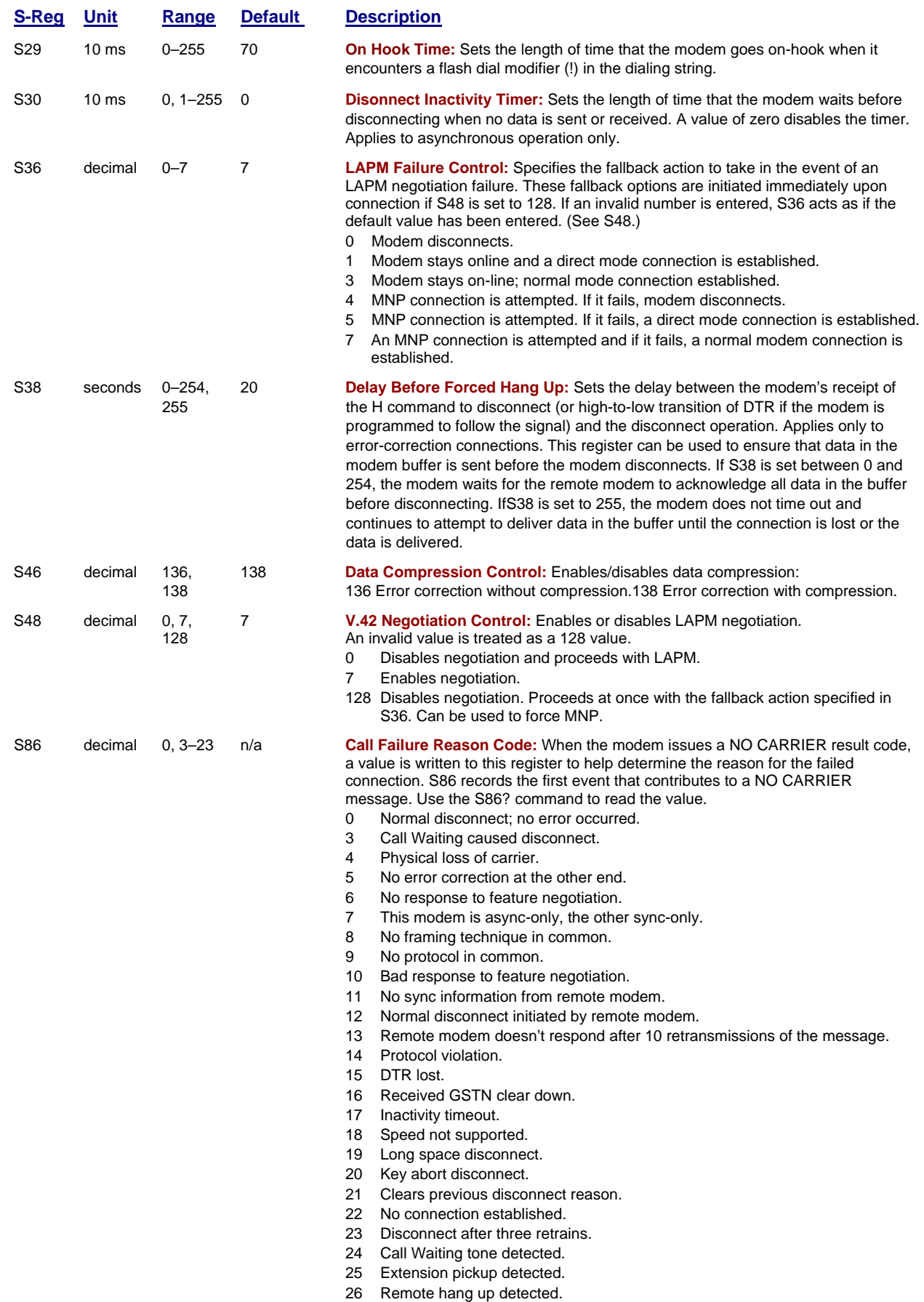

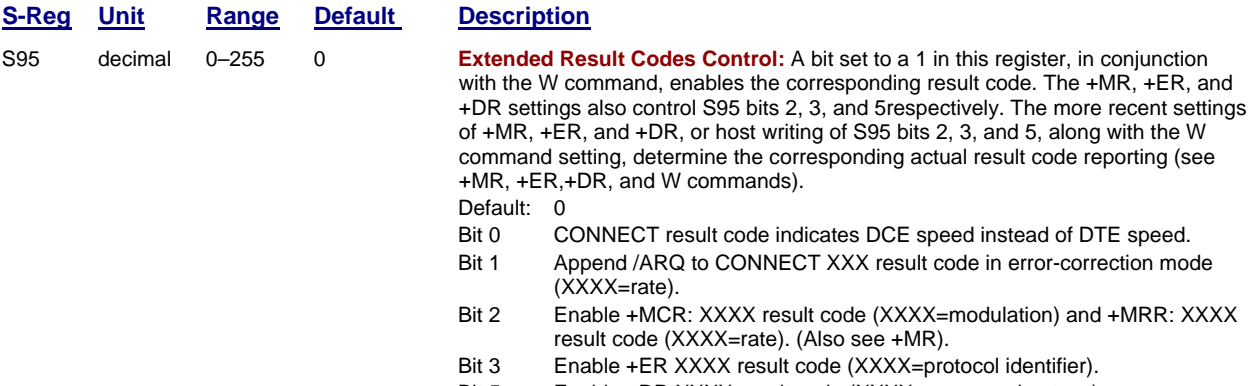

Bit 5 Enable +DR XXXX result code (XXXX=compression type).

## **Chapter 7 – Result Codes**

The modem responds to commands from the DTE and to activity on the line by signaling to the DTE in the form of result codes. The result codes that the modem can send are described below.

Two forms of each result code are available: long-form (verbose) response and a short-form (terse) response. The long-form code is preceded and terminated by the sequence < CR> < LF>.

The short-form is terminated by < CR>, only with no preceding sequence.

If result messages are suppressed, nothing is returned to the DTE. The long-form results codes can be modified by the OEM through the .INF file.

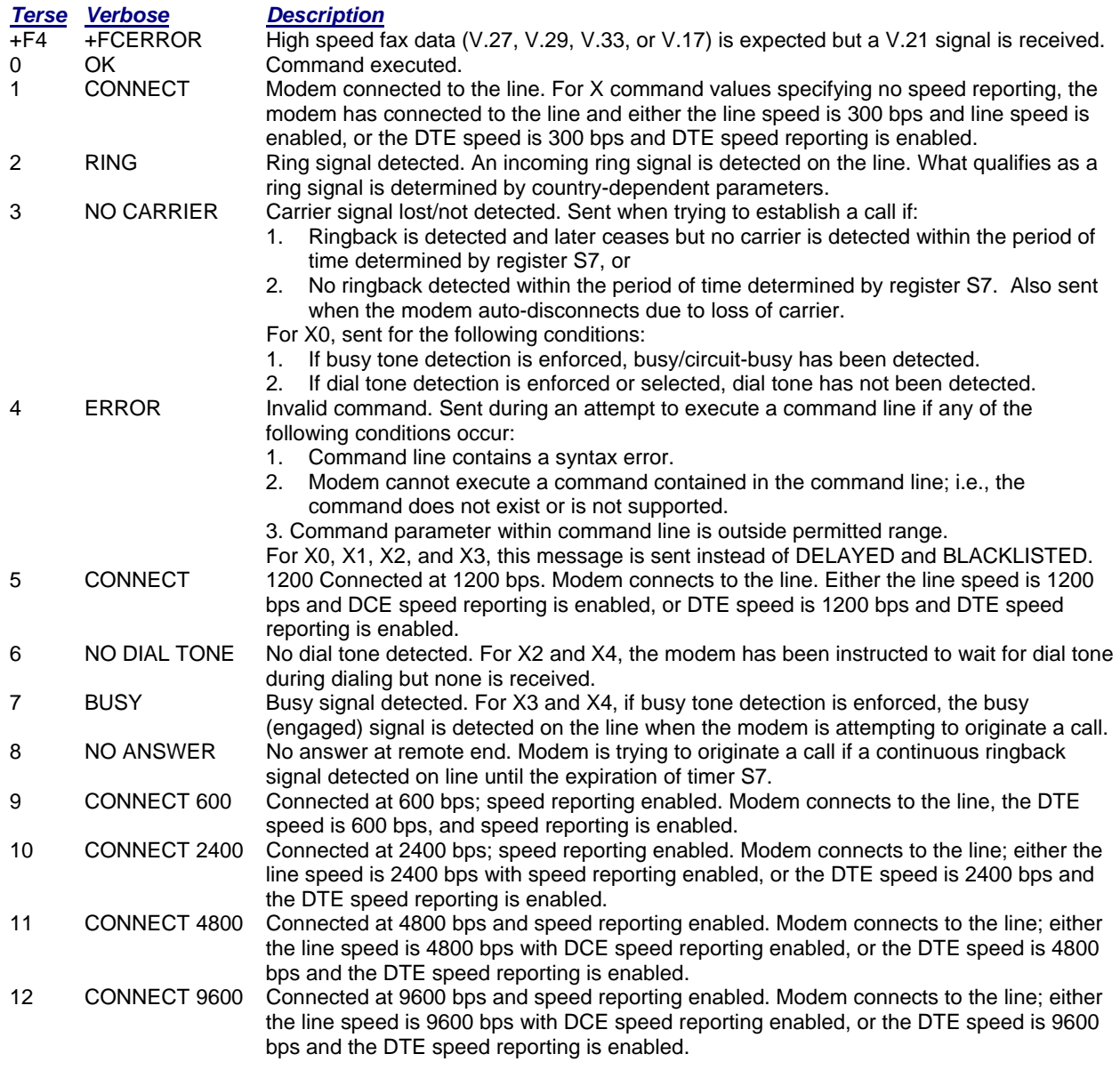

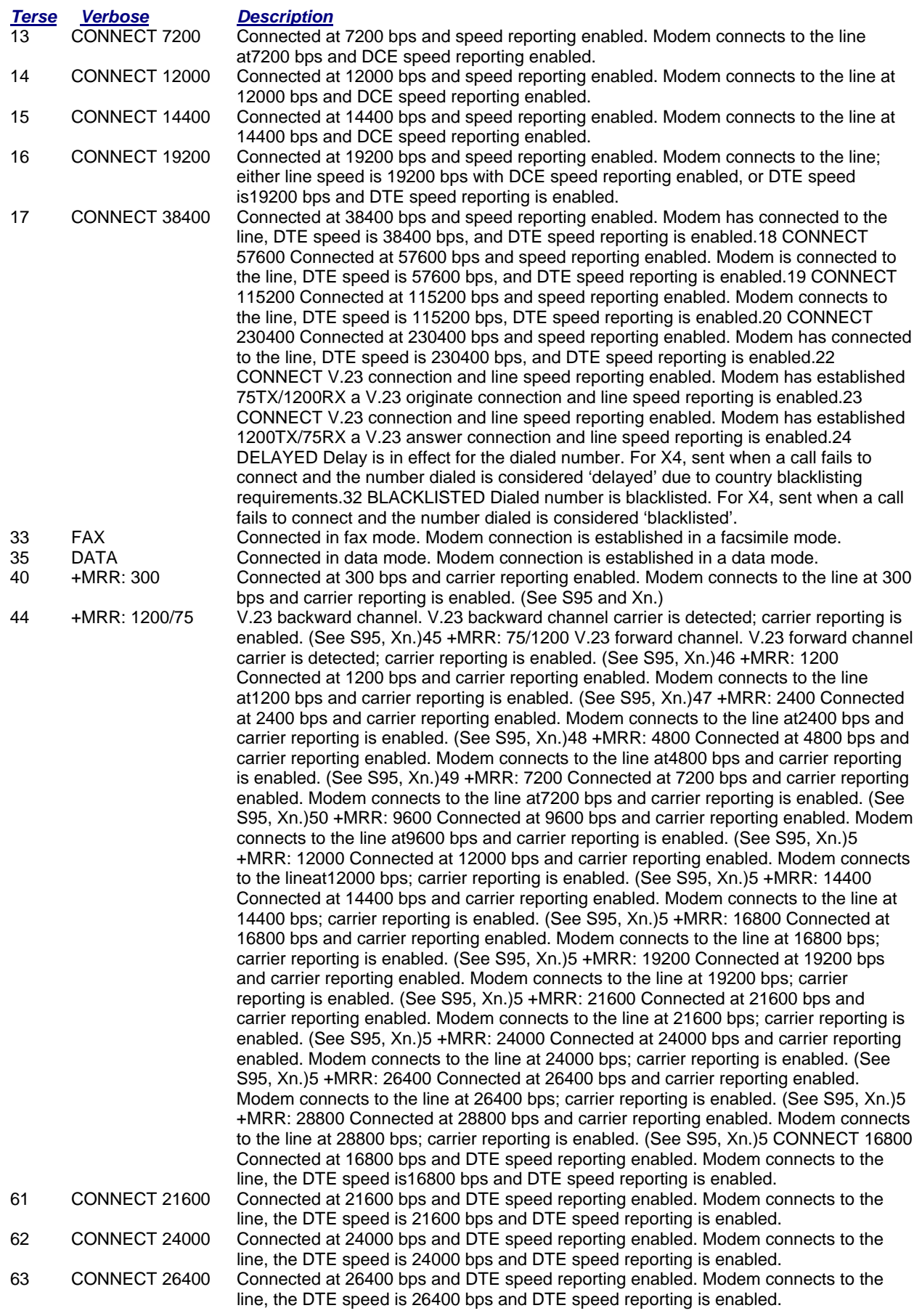

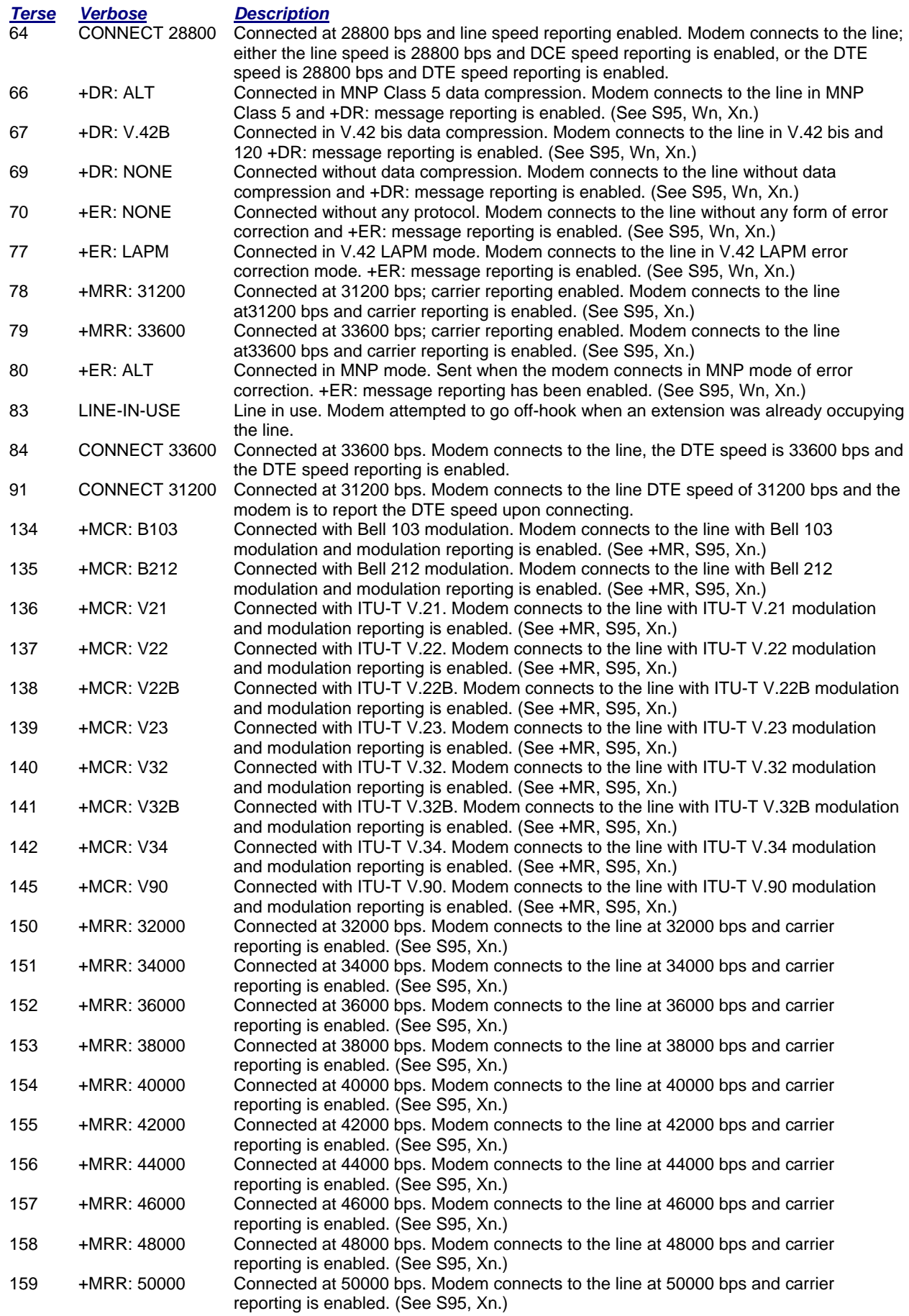

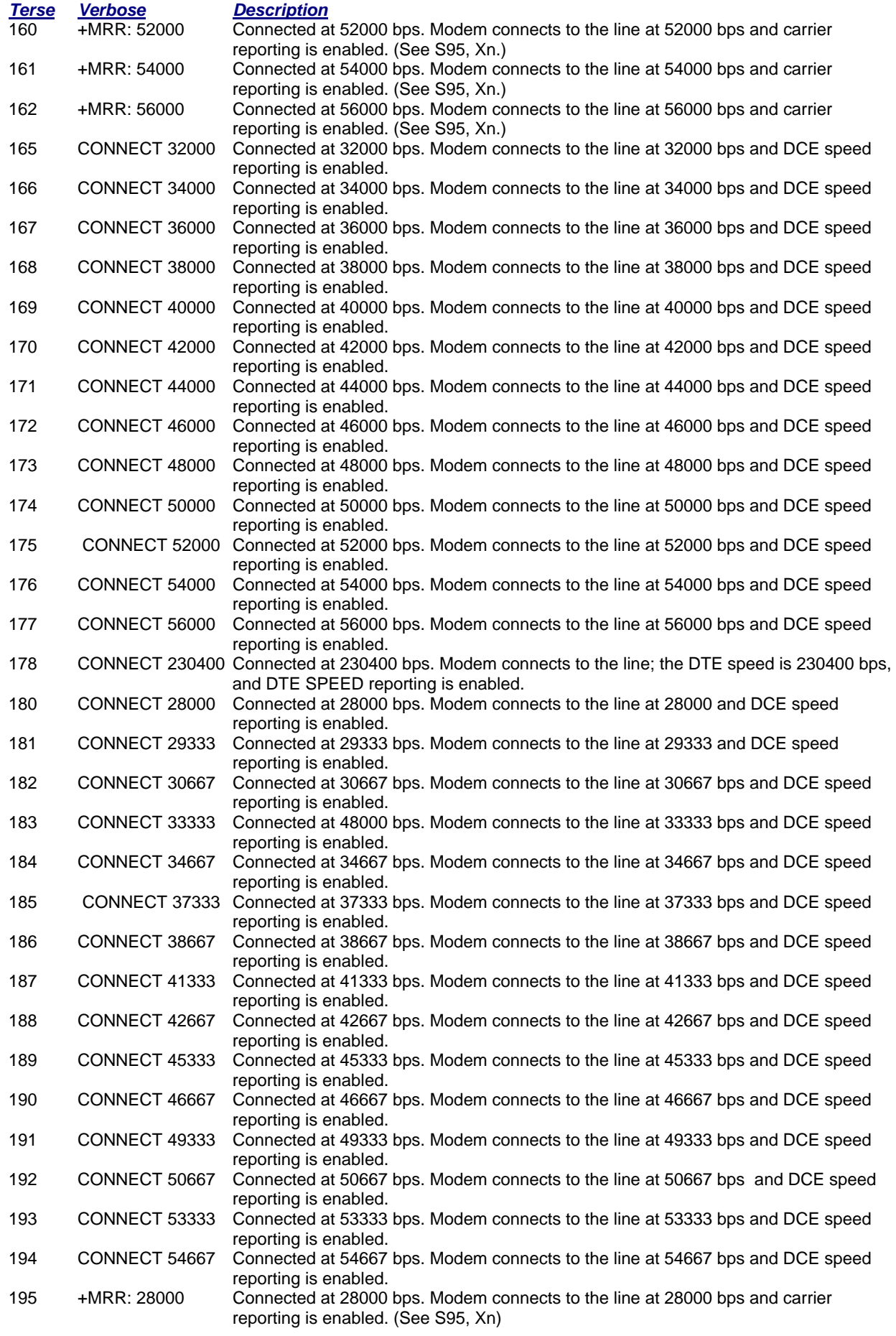

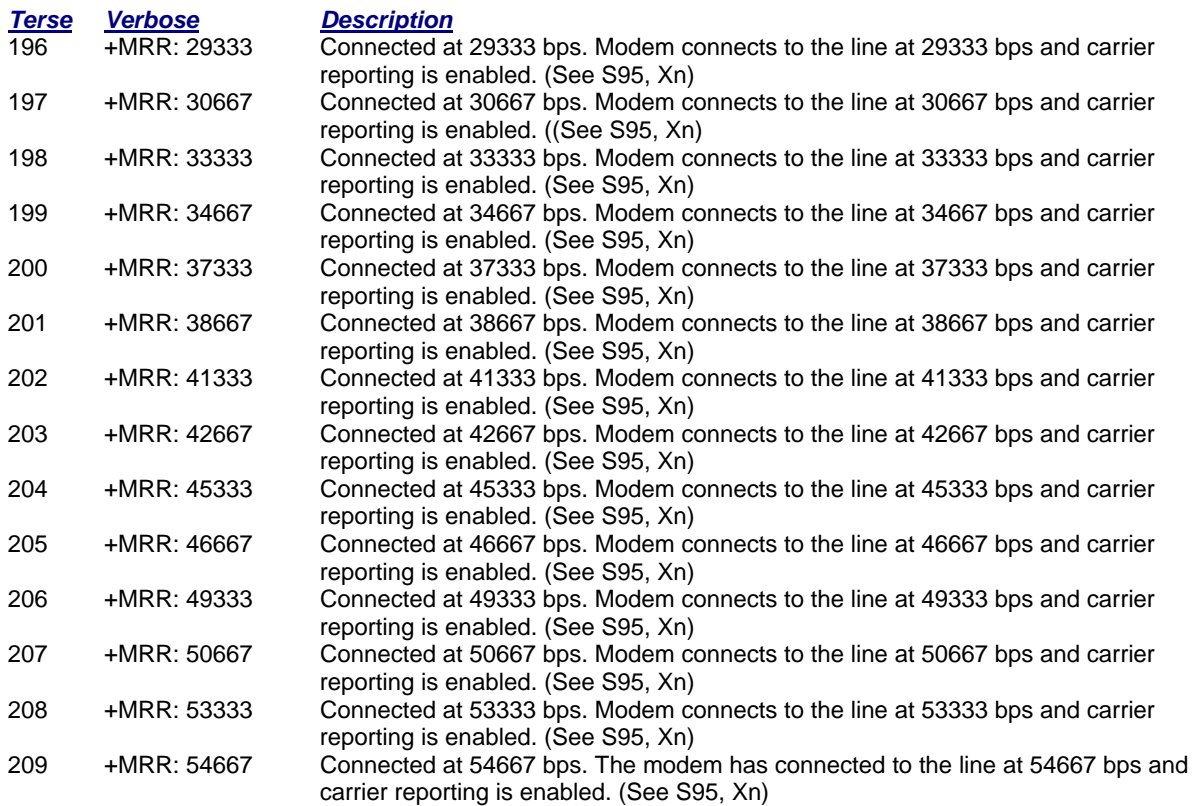

#### Notes:

1. See **V***n* for result code selection; i.e., short form (result code) or verbose/extended (result message).

- 2. See **W***n* for extended connect message control.
- 3. See **S95** for extended result code enabling options (which override some **W***n* commands).
- 4. See **X***n* for extended result code subset enabling options.
- 5. See **\V***n* for single line connect message enable options.
- 6. See **+MR** for modulation reporting control.

## **Chapter 8 – Setting Country/Regional Codes**

### **The Default Country/Regional Code is B5.**

### **If You Want to Change the Country/Regional Code**

- **1.** View the List of Available Country/Regional Codes by executing the command **AT+GCI=?<CR>**
- **2.** Set and save the code by executing the command **AT+GCI=***nn***<CR> Note:** *nn* is the country/regional code. See the country/regional code list on the Multi-Tech Web site
- **3. OK** is displayed.
- **4.** The country code is then displayed (see the example below).

### **To Verify the Country Code**

**1.** Type **AT+GCI?<CR>**, or you can type **ATI5<CR>**

### **Example**

- **1.** Type the command **AT+GCI=B5<CR>**
- **2.** Verify **B5** was set by typing **AT+GCI?<CR>** or **ATI5<CR>**
- **3. B5** indicates the configuration is set for any **B5** country such as **Canada** or the **United States**, etc.

### **Countries/Regions Supported**

See the list on the Multi-Tech Web site of countries and regions supported.

Go to:

### **http://www.multitech.com/PRODUCTS/Info/approvals**

Then click on global modems. The Global Modem Country/Region Approvals page displays. On this page you can view approvals, configuration strings (which includes the country/regional code) and responses available in list form by selecting the country/region and/or product.

## **Index**

### **3**

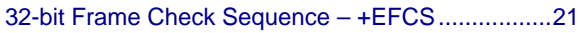

## **A**

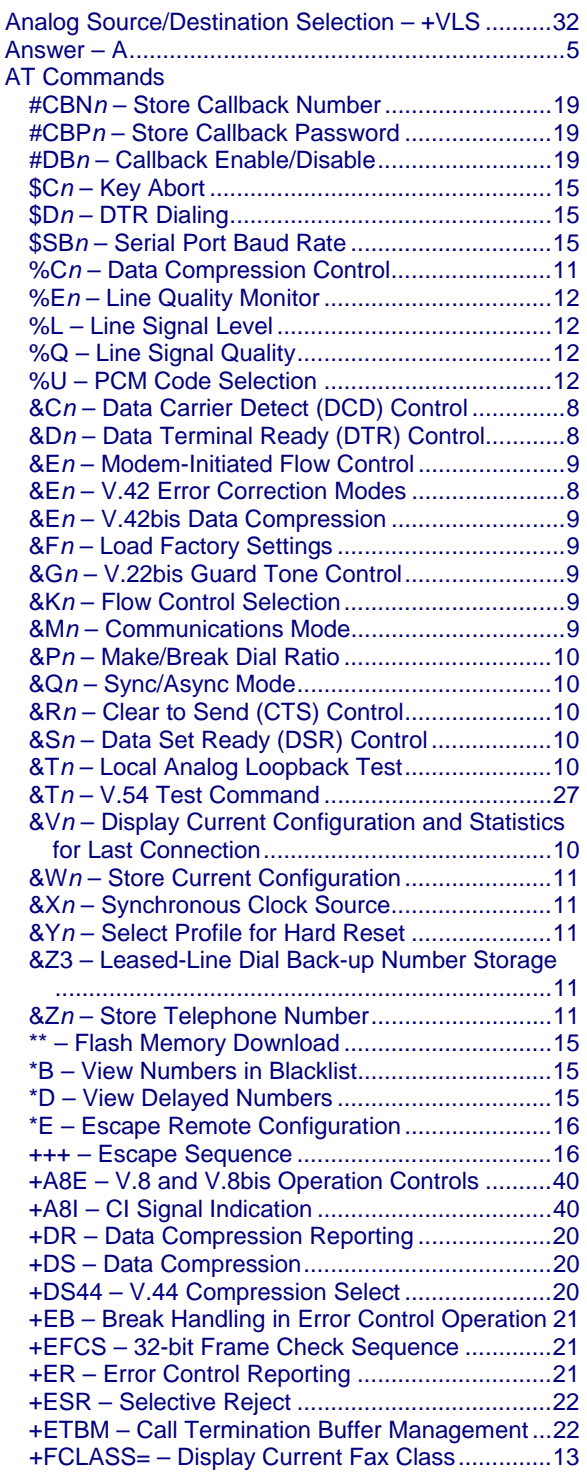

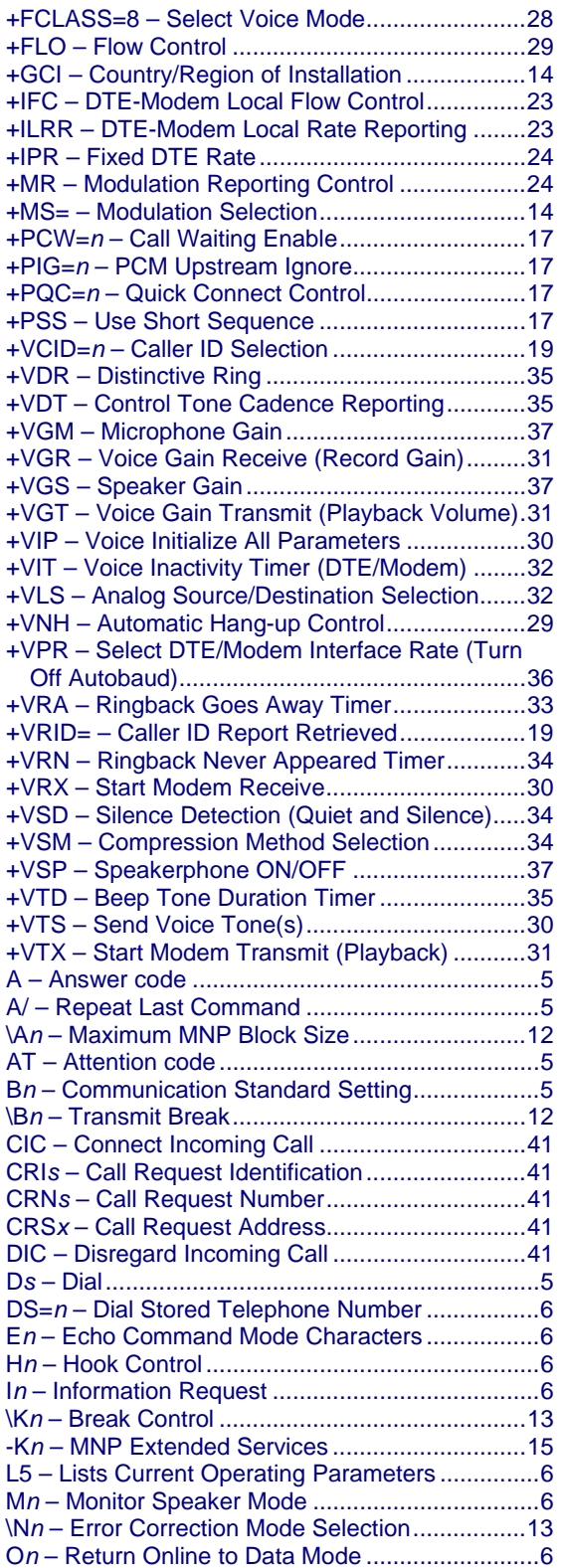

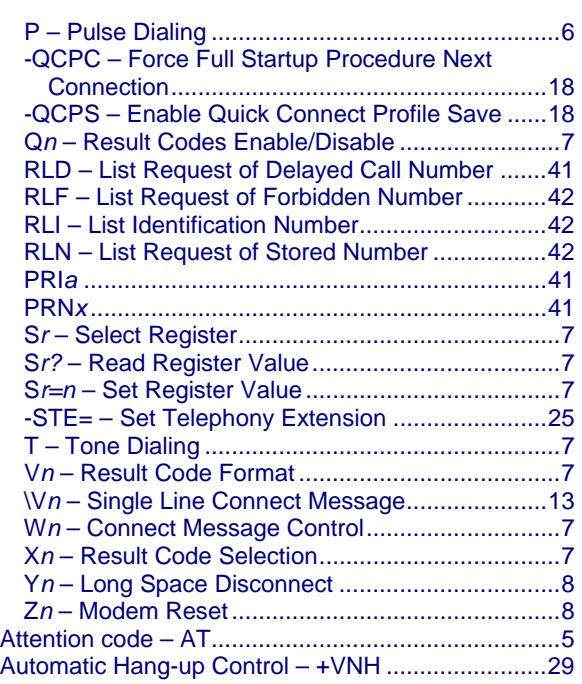

## **B**

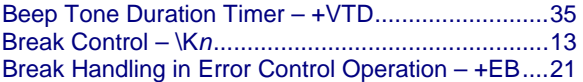

## **C**

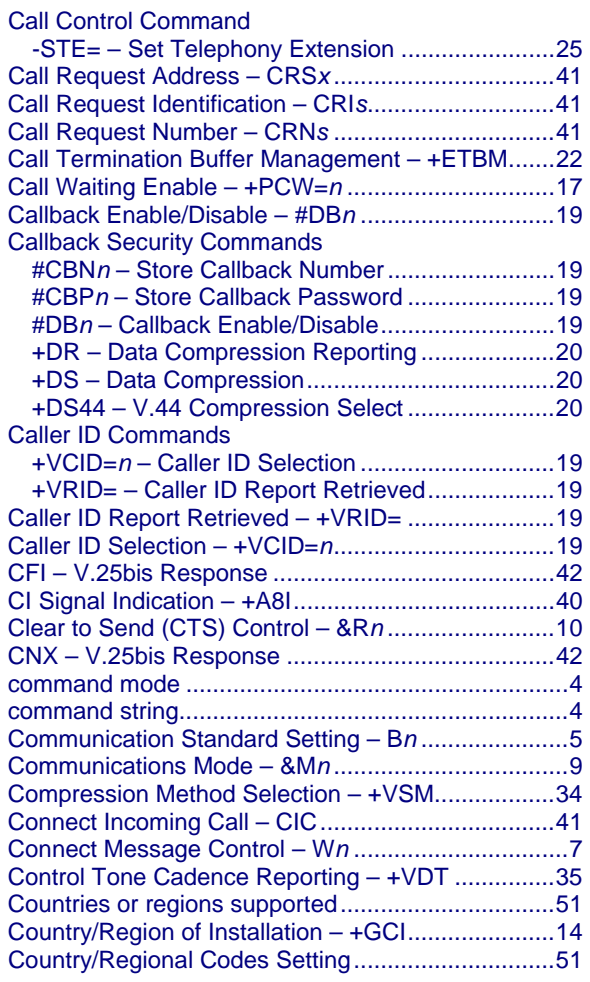

### **D**

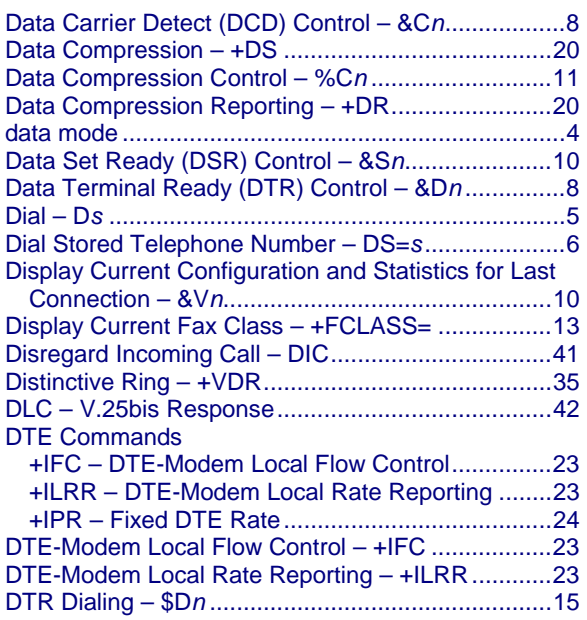

### **E**

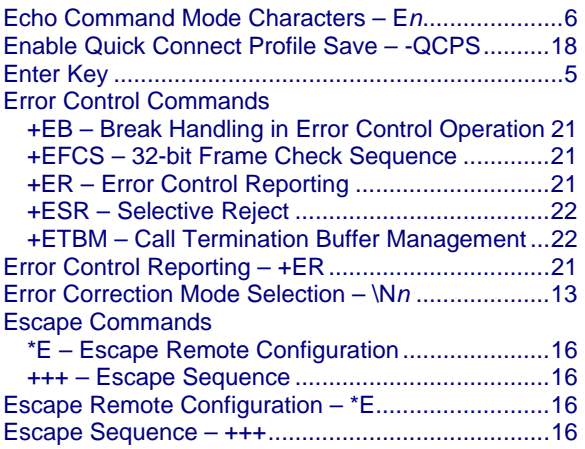

### **F**

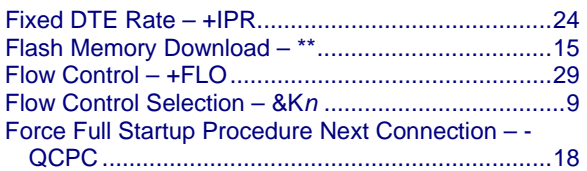

## **H**

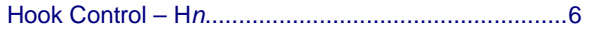

## **I**

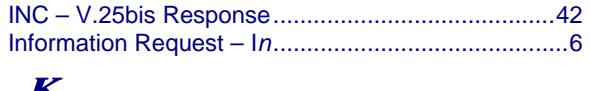

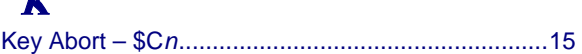

## **L**

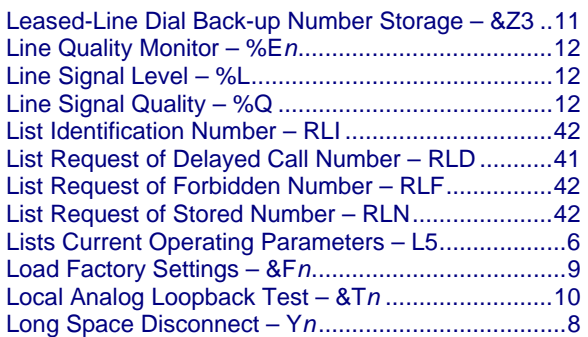

### **M**

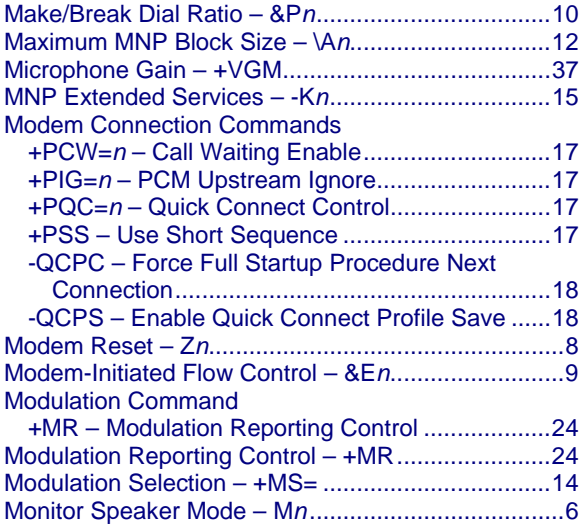

## **O**

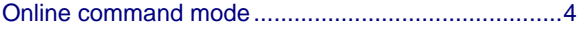

## **P**

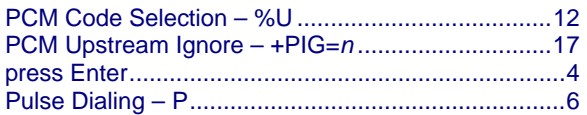

## **Q**

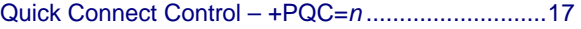

## **R**

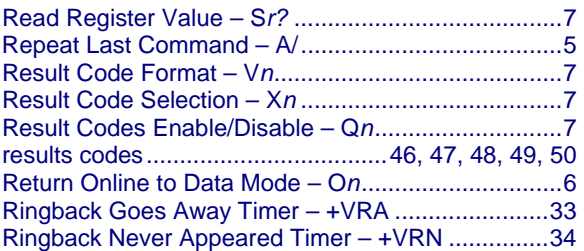

## **S**

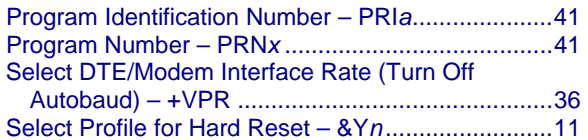

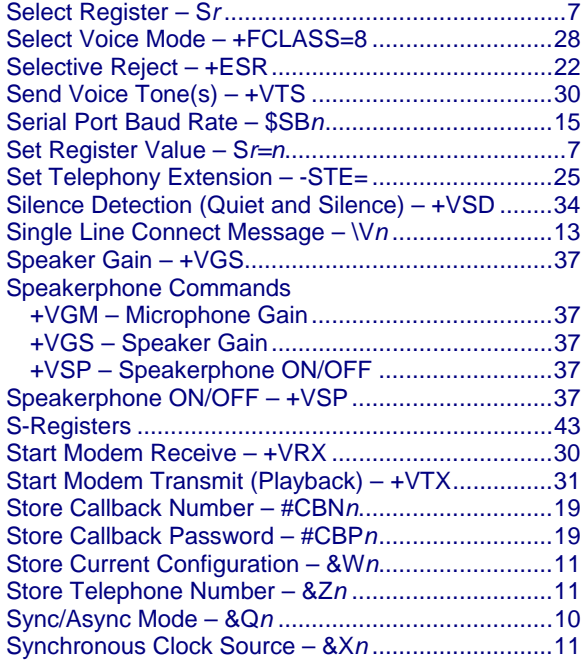

### **T**

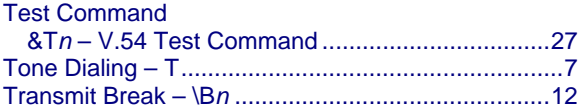

### **U**

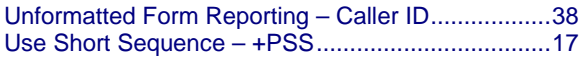

### **V**

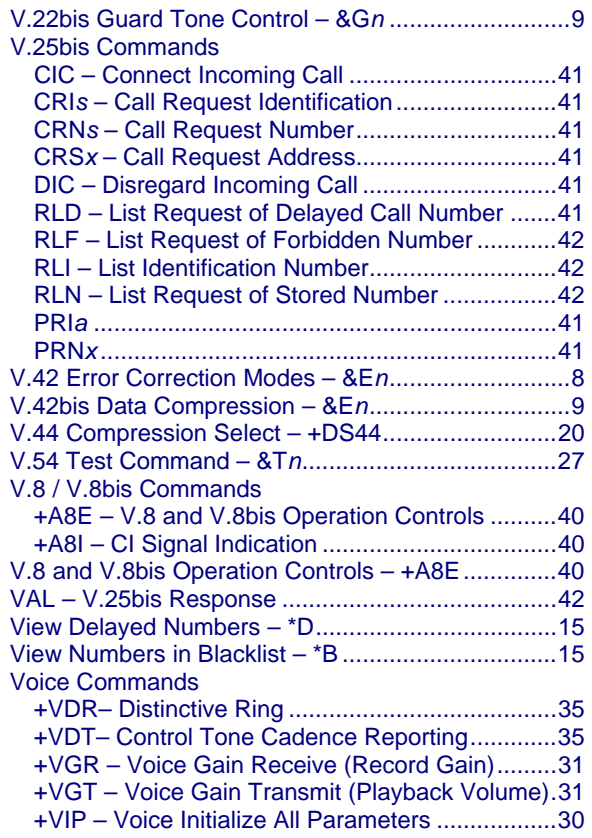

## $\frac{Index}{30}$

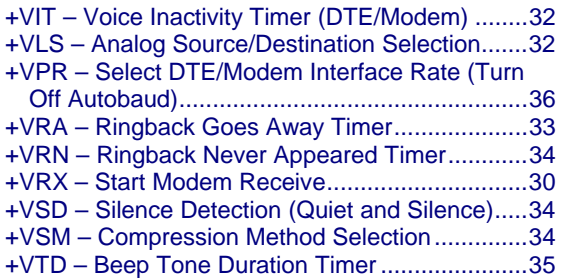

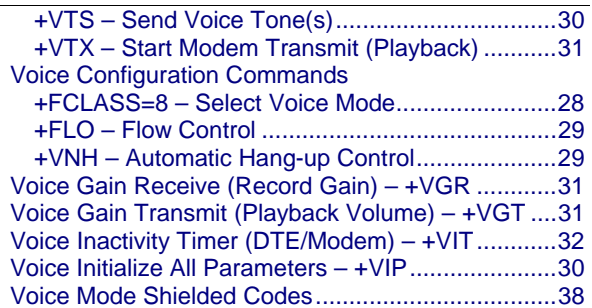